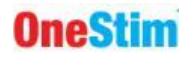

## **MANUAL DE INSTRUCCIONES PARA EL USUARIO**

# **OneStim-CRM**

## **Estimulador/Registrador cardíaco**

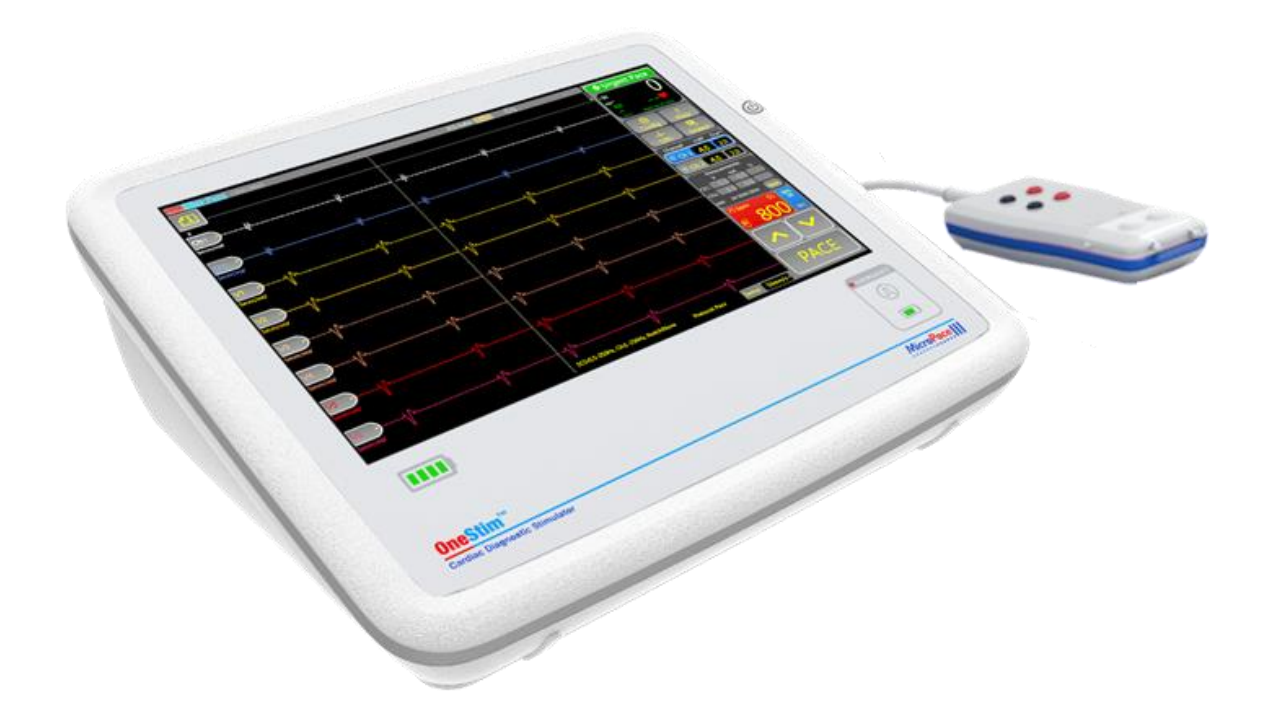

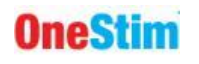

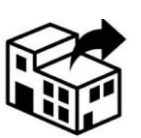

**Micropace EU s.r.o Y SUBITO CZ, spol. s r.o.** Pod Vinici 409/29 143 00 PRAGA 12 República Checa

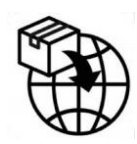

**Micropace EU s.r.o Y SUBITO CZ, spol. s r.o.** Pod Vinici 409/29 143 00 PRAGA 12 República Checa

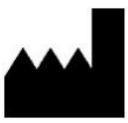

**Micropace Pty Ltd.** 41/159 Arthur Street Homebush West NSW 2140, Australia

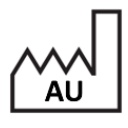

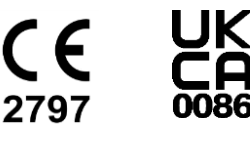

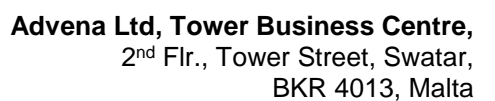

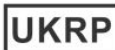

**REP** 

EC

**Advena Ltd, Pure Offices, Plato Close** Tachbrook Park, Warwick, CV34 6WE, UK

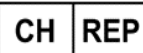

**Swiss AR Services AG** Industriestrasse 47, CH-6300 Zug, Suiza

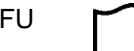

www.onestim.io/IFU

[www.micropaceep.com/company/quality-regulatory](http://www.micropaceep.com/company/quality-regulatory)

Estimulador Cardíaco OneStim de Micropace Manual de Instrucciones para el Usuario **MP4006-CRM** Fecha de lanzamiento de V**4.2, 05**/04/2024

Aplicable al Software OneStim 1.28 Ref: R\_OneStim Technical UIM 4.1-All.docx

[https://micropaceep.com/customer-](https://micropaceep.com/customer-support/downloads/)PDF [support/downloads/](https://micropaceep.com/customer-support/downloads/)

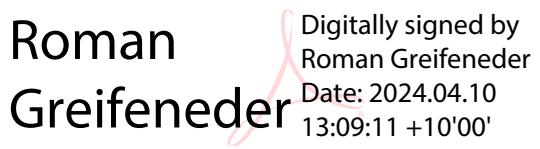

Página 2 de 36

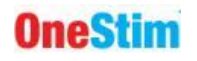

## **CONTENIDOS**

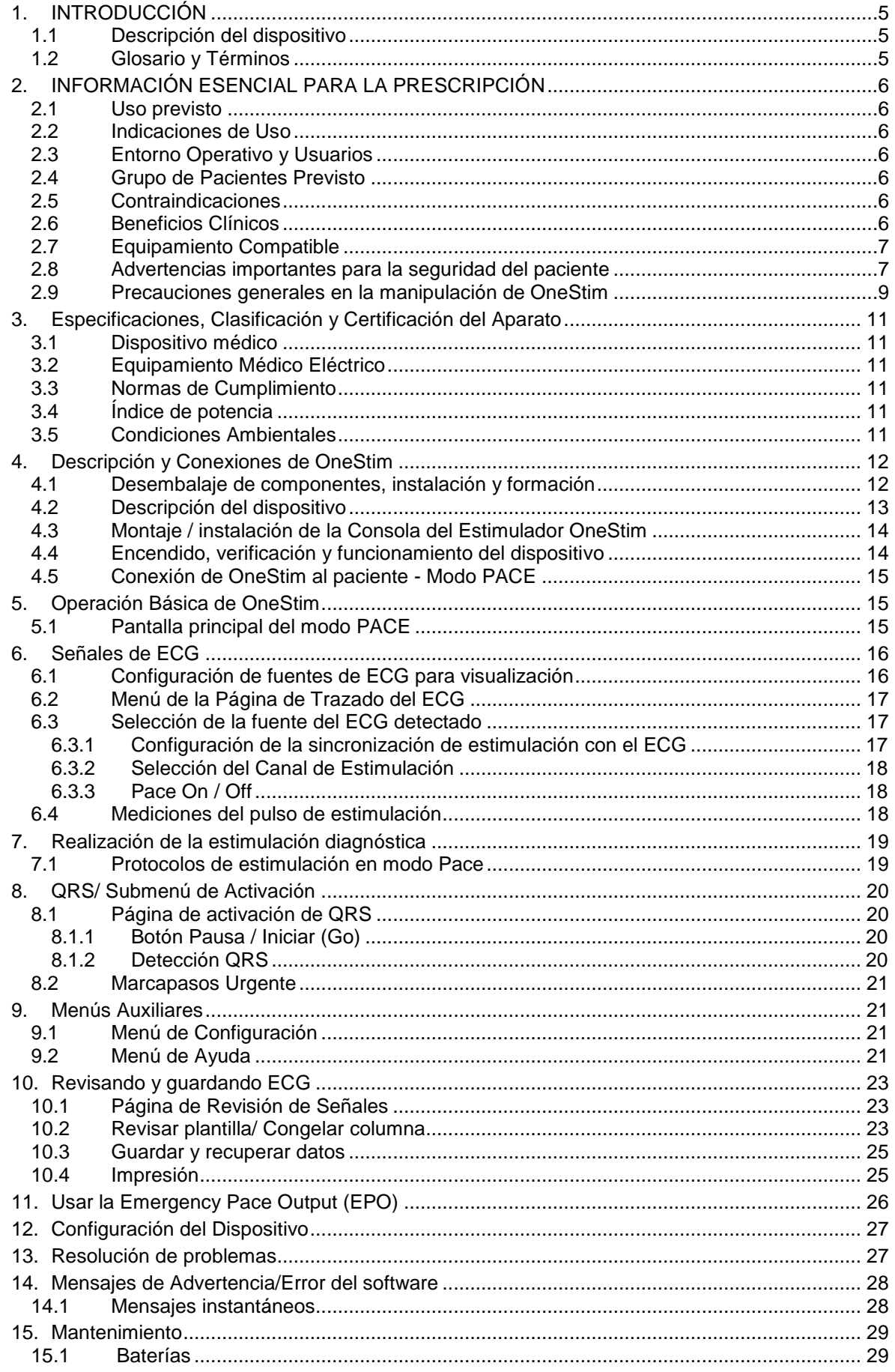

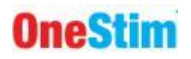

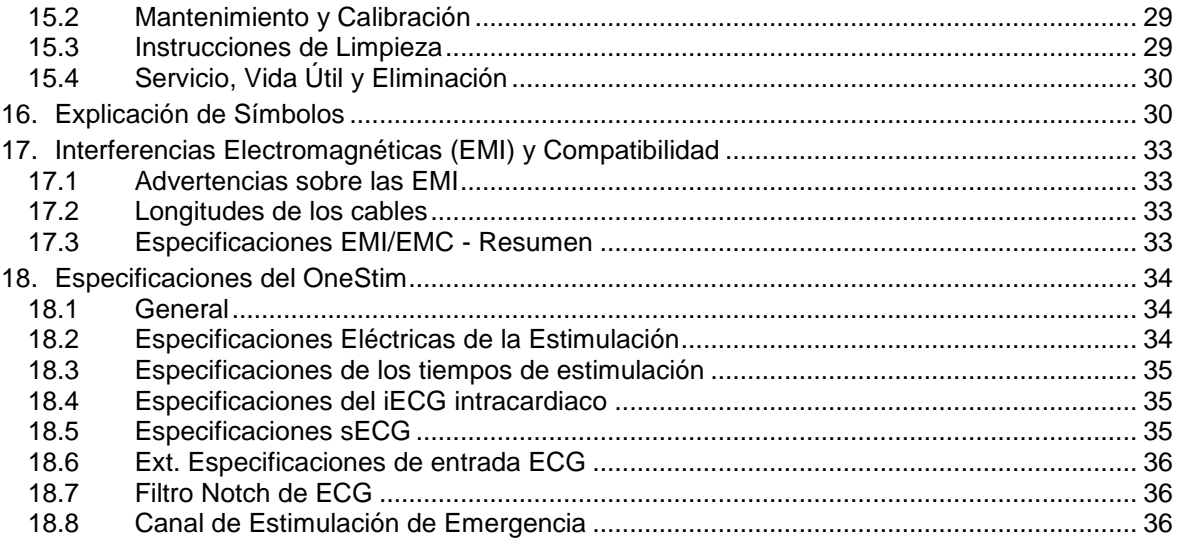

## **Advertencias y precauciones**

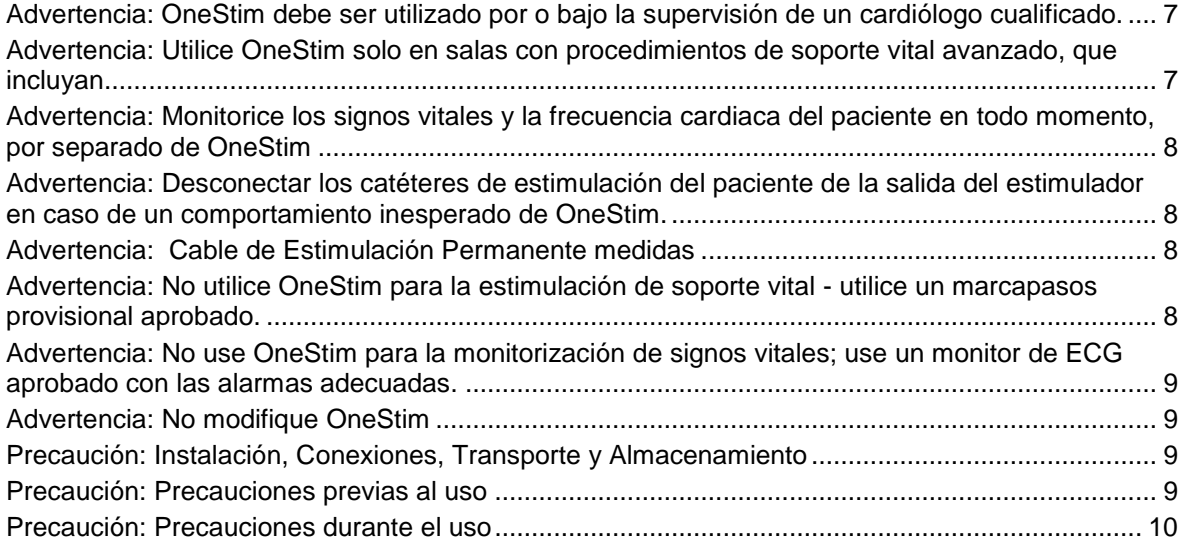

## **Tabla de figuras**

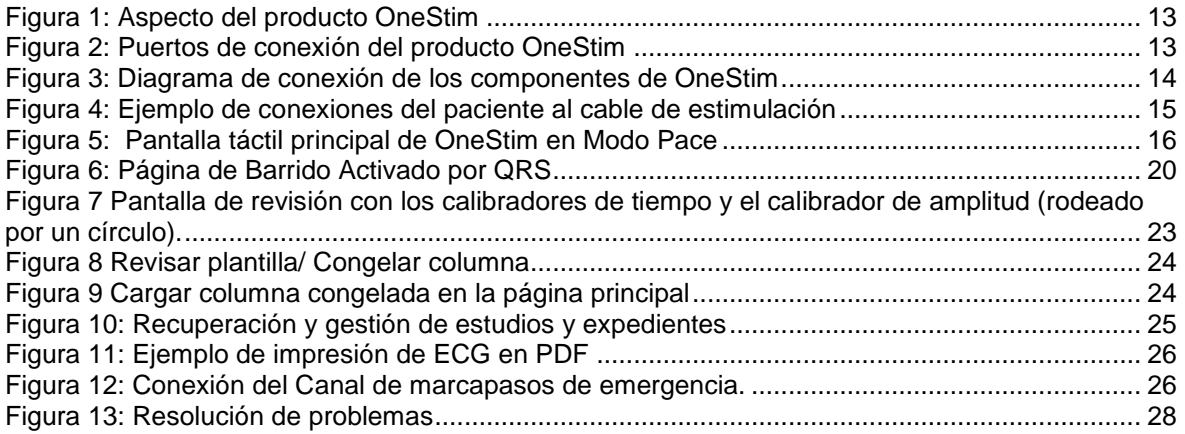

## <span id="page-4-0"></span>**1. INTRODUCCIÓN**

## <span id="page-4-1"></span>*1.1 Descripción del dispositivo*

OneStim es un estimulador cardiaco programable de diagnóstico portátil con una pantalla ECG para realizar investigaciones electrofisiológicas cardiacas sencillas.

El estimulador portátil tiene cuatro canales para la estimulación cardiaca y el registro de electrogramas junto un ECG con 5 o 12 derivaciones. La estimulación está controlada por corriente o voltaje, y es apta para la estimulación cardiaca a través de catéteres de diagnóstico, cables de estimulación o electrodos transesofágicos.

El dispositivo presenta hasta 8 canales de señales de ECG intracardiacas y de superficie en una pantalla de 12". El análisis puede ser realizado en una pantalla activada con una velocidad de barrido de hasta 400mm/s, con mediciones a intervalos y una página de revisión con impresión de archivos en PDF a un USB.

El OneStim es un dispositivo de diagnóstico no destinado a la estimulación vital ni a la monitorización de ECG.

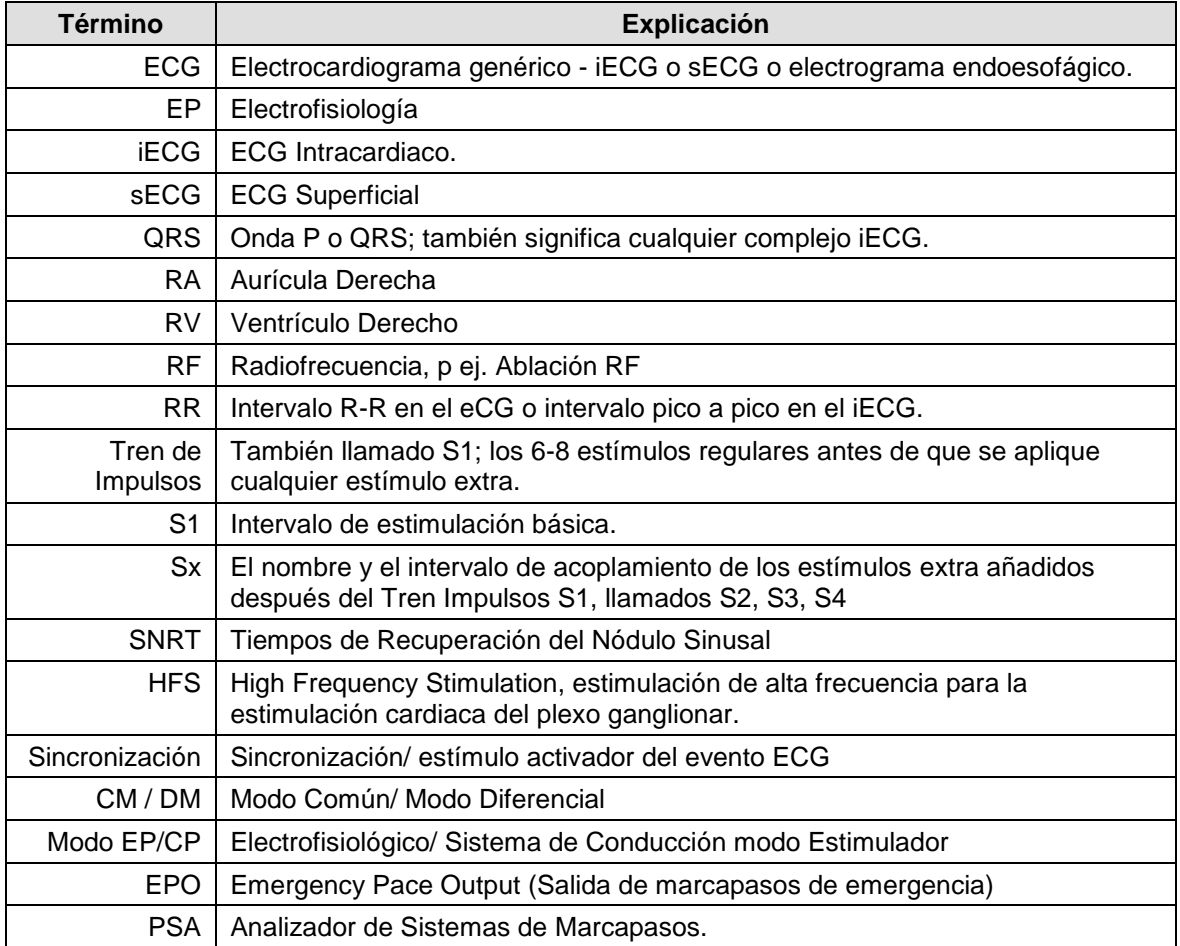

## <span id="page-4-2"></span>*1.2 Glosario y Términos*

## <span id="page-5-0"></span>**2. INFORMACIÓN ESENCIAL PARA LA PRESCRIPCIÓN**

#### <span id="page-5-1"></span>*2.1 Uso previsto*

El estimulador cardiaco OneStim está destinado a la estimulación eléctrica diagnóstica del corazón con el objetico de la iniciación y finalización de taquiarritmias, mediciones refractorias y mediciones de la conducción eléctrica.

## <span id="page-5-2"></span>*2.2 Indicaciones de Uso*

El Estimulador OneStim es un generador de estímulos eléctricos para la estimulación cardiaca diagnóstica durante las pruebas electrofisiológicas del corazón humano.

## <span id="page-5-3"></span>*2.3 Entorno Operativo y Usuarios*

El Estimulador Cardiaco OneStim está diseñado para su uso en laboratorios de electrofisiología cardiaca en hospitales y salas de hospitalización de alta dependencia equipadas y dotadas de personal para reanimación cardiaca avanzada.

Algunos ejemplos de entornos adecuados incluyen:

- a) Laboratorio de Electrofisiología cardiaca (EP) o Cateterismo cardiaco.
- b) Quirófanos equipados para cirugía u operación de arritmias.
- c) Cuidados intensivos, unidades de cuidados coronarios, servicio de urgencias, salas de operaciones quirúrgicas.

El dispositivo puede utilizarse en el entorno del paciente, pero debe protegerse de la entrada de líquidos En entornos estériles, OneStim no tiene partes esterilizables, pero puede cubrirse con una funda de plástico estéril

El dispositivo no está diseñado para su uso con gases o líquidos inflamables, incluyendo entornos ricos en oxígeno; el entorno electromagnético requerido se describe en el Manual Técnico.

El dispositivo está destinado a ser utilizado por los médicos cardiólogos licenciados o cirujanos, expertos en el tratamiento de arritmias y entrenados en OneStim, con el dispositivo manejado por ellos o por el técnico cardiaco bajo la supervisión directa del médico.

## <span id="page-5-4"></span>*2.4 Grupo de Pacientes Previsto*

El Estimulador Cardiaco OneStim está diseñado para su uso en todos los pacientes que el médico autorizado prescribiera pruebas electrofisiológicas del corazón, sin limitaciones de edad (incluidos los neonatos), género, raza, tamaño o grado de la enfermedad.

## <span id="page-5-5"></span>*2.5 Contraindicaciones*

No utilice el sistema estimulador como soporte vital en pacientes con bradicardia potencialmente mortal; use en su lugar un marcapasos externo temporal

## <span id="page-5-6"></span>*2.6 Beneficios Clínicos*

La versión portátil OneStim de la familia Micropace de Estimuladores Cardiacos de Diagnóstico, cuando se combina con los catéteres y equipos compatibles indicados, permite a los médicos especialistas realizar estudios cardiacos electrofisiológicos (estudios EP) para el diagnóstico de una variedad de arritmias cardiacas sintomáticas y potencialmente mortales y guiar las terapias de la preservación de la vida, incluida la ablación cardiaca, los marcapasos permanentes, lo desfibriladores automáticos implantables y la cirugía de arritmias cardiacas.

Se estima que se han utilizado más de 5.500 estimuladores cardíacos Micropace, distribuidos desde 2001 en más de 59 países, en 3,7 millones de estudios EP sin ninguna muerte reportada o efectos adversos significantes causados por el dispositivo de Micropace. Esto ofrece una relación riesgo-beneficio favorable muy alta, una característica común a toda la clase de estimuladores cardíacos de diagnóstico.

La relación riesgo-beneficio y las recomendaciones de estudios y terapias de EP están documentadas en las guías de ACC/AHA/ESC

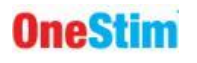

## <span id="page-6-0"></span>*2.7 Equipamiento Compatible*

El Estimulador Cardiaco Micropace está diseñado para utilizarse con los siguientes equipos:

#### **Catéteres de electrodos para diagnóstico y ablación, cables de estimulación.**

 Cualquier catéter de electroestimulación y de electrodos de detección para diagnóstico electrofisiológico actualmente disponible y comercializado legalmente que presente una impedancia de contacto del tejido entre 200Ω y 2000Ω a una corriente de estimulación nominal de 5 mA o 5 voltios, verificado antes de su uso para poder captar de forma fiable el ritmo cardiaco con fines de diagnóstico. Esto incluye catéteres de electrodos transvenosos de diagnóstico y cables de marcapasos permanentes fabricados por Cordis Biosense Webster, Daig, Boston Scientific y Medtronic así como catéteres eléctricos transeofágicos manufacturados por FIAB y CardioCommand.

#### **Equipo de grabación EP**

 El Estimulador OneStim es compatible por diseño con los sistemas de registro computarizado EP diseñados para pasar pulsos de estimulación cardiaca de hasta 25 Voltios y 25 mA, por ejemplo los manufacturados por Boston Scientific (LabSystems ProTM) y GE/Prucka (CardioLab 7000, XT)

#### **Dispositivos médicos de alta energía.**

- OneStim está protegido contra daños y es adecuado para su uso con desfibriladores cardíacos externos e internos, con dispositivos de ablación cardiaca por radiofrecuencia y con dispositivos de diatermia quirúrgica general.
- NO se ha comprobado la compatibilidad de OneStim con los dispositivos de Pulsed Field Ablation (PFA).

#### <span id="page-6-1"></span>*2.8 Advertencias importantes para la seguridad del paciente*

OneStim produce salidas de estimulación cardíaca estándar similares a otros estimuladores cardíacos programables existentes que se han usado durante los últimos 30 años; No se conocen efectos adversos del uso diagnóstico a corto plazo de dicha estimulación cuando se aplica correctamente. La siguiente lista enumera los posibles efectos adversos debido al mal funcionamiento del dispositivo estimulador o a un error humano (en orden alfabético):

- **D** Arritmia
- D Muerte
- Explosión o incendio
- Lesión miocárdica
- Electrocución del operador

Consulte las siguientes Advertencias y Precauciones.

#### <span id="page-6-2"></span>**Advertencia: OneStim debe ser utilizado por o bajo la supervisión de un cardiólogo cualificado.**

- OneStim sólo puede ser utilizado en pacientes por o bajo la supervisión directa de un médico experto en electrofisiología cardiaca, formado en el uso de OneStim en un centro hospitalario con reanimación cardiaca avanzada.
- El médico supervisor debe verificar todos los ajustes de OneStim justo antes de iniciar la estimulación.

#### <span id="page-6-3"></span>**Advertencia: Utilice OneStim solo en salas con procedimientos de soporte vital avanzado, que incluyan**

- Signos vitales / ECG / Monitor de oximetría dactilar.
- Desfibrilador cardiaco de disponibilidad inmediata.
- Marcapasos temporal de disponibilidad inmediata.

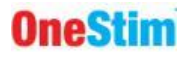

Personal formado en reanimación avanzada.

#### <span id="page-7-0"></span>**Advertencia: Monitorice los signos vitales y la frecuencia cardiaca del paciente en todo momento, por separado de OneStim**

- Los pacientes sometidos a estudios de PE cardíaca pueden experimentar bradicardia inesperada, asistolia o taquiarritmias durante el estudio de manera espontánea o debido a la estimulación eléctrica o mecánica, ablación y postdesfibrilación.
- OneStim puede estimular involuntariamente el corazón debido a un error de software, hardware o humano e inducir arritmias peligrosas.
- La medición de la frecuencia cardíaca de OneStim puede no ser fiable debido a cambios en la configuración, errores del dispositivo o del operador.
- La HR indicada por OneStim puede no reflejar la frecuencia cardíaca del paciente en algunos sitios de detección, debido a bloqueos de conducción, cambios en la amplitud de los electrogramas y la calidad de la señal que provocan una detección errónea y debido a una configuración incorrecta de la detección de QRS.

#### <span id="page-7-1"></span>**Advertencia: Desconectar los catéteres de estimulación del paciente de la salida del estimulador en caso de un comportamiento inesperado de OneStim.**

- En caso de que la pantalla de OneStim no responda o estimule de forma inesperada o incorrecta, desconecte el dispositivo del paciente; OneStim puede ser encendido y si no se reportan errores, para completar el estudio del paciente antes de ser enviado al servicio, con descripción del suceso.
- En caso de recurrencia repetida de arritmias peligrosas inexplicables a pesar de la cardioversión / desfibrilación durante el uso del OneStim, desconecte las salidas de OneStim del paciente en caso de que un mal funcionamiento , interferencia electromagnética o fuga de corrientes de equipos conectados estén causando las arritmias por microelectrocución.

#### <span id="page-7-2"></span>**Advertencia: Cable de Estimulación Permanente medidas**

- Cuando se realicen mediciones electrofisiológicas utilizando cables de estimulación permanente, para evitar la exposición de los electrodos a corrientes excesivas, utilice siempre OneStim en Modo PACE, limitando los pulsos de estimulación a 10V y los pulsos a 2 ms, no más que los valores disponibles en el Analizador del Sistema de Estimulación del fabricante del cable.
- Cuando utilice OneStim para mediciones electrofisiológicas relacionadas con cables de estimulación permanentes, para asegurar el funcionamiento seguro del marcapasos, verifique siempre el rendimiento del cable de estimulación utilizando el propio marcapasos implantado.

#### <span id="page-7-3"></span>**Advertencia: No utilice OneStim para la estimulación de soporte vital - utilice un marcapasos provisional aprobado.**

- OneStim no es un marcapasos temporal de soporte vital, ya que puede dejar de estimular debido al agotamiento de la batería, a un fallo del software o del hardware o a una configuración errónea por el usuario.
- Si un paciente requiere estimulación de soporte vital, utilice inmediatamente un marcapasos temporal aprobado, conectado directamente al catéter/ cable de estimulación del paciente.
- Las salidas de marcapasos de emergencia de OneStim no son para soporte vital y pueden utilizarse para marcar el ritmo a un paciente bradicárdico para mantener la estabilidad hemodinámica durante unos pocos segundos mientras se obtiene y conecta el marcapasos temporal requerido. La estimulación de emergencia a 100ppm/ 8mA se inicia automáticamente al conectarse a los cables intracardíacos (desencadenada al detectar una impedancia < 50kΩ).

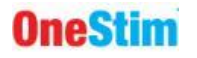

#### <span id="page-8-1"></span>**Advertencia: No use OneStim para la monitorización de signos vitales; use un monitor de ECG aprobado con las alarmas adecuadas.**

- OneStim no está diseñado para la monitorización de signos vitales debido a sus complejas opciones de configuración y operaciones diversas y, en consecuencia, carece de alarmas de frecuencia cardíaca.
- OneStim limita el uso indebido de la monitorización de signos vitales al entrar en Modo de Reposo después de un período predeterminado de inactividad.

#### <span id="page-8-2"></span>**Advertencia: No modifique OneStim**

 W6.1 Para evitar un funcionamiento imprevisible e inseguro del dispositivo, no modifique este equipo sin autorización del fabricante, incluido el hecho de intentar instalar otro software, por ejemplo a través del puerto USB, o utilizarlo sin la caja de conexión del paciente, que contiene que contiene circuitos de protección contra la desfibrilación y las energías de RF. No utilice cables de ECG de otros fabricantes que no contengan resistencias de protección contra la desfibrilación.

#### <span id="page-8-0"></span>*2.9 Precauciones generales en la manipulación de OneStim*

Se deben seguir las siguientes instrucciones para garantizar el rendimiento previsto de OneStim y minimizar riesgos modestos.

#### <span id="page-8-3"></span>**Precaución: Instalación, Conexiones, Transporte y Almacenamiento**

- Para evitar el riesgo de descarga y ruido eléctrico, conéctelo sólo a la red de suministro con toma de tierra de protección; de lo contrario use alimentación de batería interna.
- Para minimizar el riesgo de electrocución del paciente y del operador y evitar la introducción de ruido eléctrico, cuando el dispositivo se esté utilizando en pacientes, no conecte el puerto USB o el puerto HDMI a equipos alimentados por la red eléctrica a menos que se alimenten desde un transformador de aislamiento de grado médico y/o tengan la certificación IEC60601-1.
- Para garantizar que la batería de reserva permanezca completamente cargada, guarde el estimulador conectado a la red eléctrica entre cada uso.
- Para evitar daños en el OneStim, evite su exposición a gases químicos, vibraciones excesivas, impactos, temperaturas superiores a 60°C o presiones atmosféricas ambientales equivalentes a más de 4.267m de altitud durante el transporte y la manipulación.

#### <span id="page-8-4"></span>**Precaución: Precauciones previas al uso**

- No utilice el OneStim si algún componente parece dañado o el dispositivo arranca con mensajes de error. En caso de duda, póngase en contacto con el distribuidor o con Micropace a través de los datos de contacto que aparecen en la parte inferior del dispositivo.
- No toque la pantalla táctil durante el arranque del OneStim para evitar una mala calibración de la pantalla y fallos en la respuesta táctil o sucesos táctiles espontáneos.
- Cubra la pantalla con una bolsa de plástico estéril si va a formar parte de un campo estéril para evitar la entrada de líquidos o fluidos corporales y preservar la esterilidad, dejando a la vez orificios de aire sin obstrucciones.
- Después de encender el OneStim, asegúrese de que todos los indicadores de la batería y los LED de estimulación de emergencia se iluminen brevemente durante el Power On Self-Test y no haya mensajes de error. En caso contrario, consulte la sección Solución de problemas.
- Antes del uso, asegúrese que la carga de la batería sea adecuada. En caso contrario, cargue la batería o use utilice una fuente de alimentación externa.

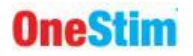

 La persona que opere OneStim debe recibir formación sobre su uso y su función de estimulación de emergencia.

#### <span id="page-9-0"></span>**Precaución: Precauciones durante el uso**

- Observe el OneStim y a los pacientes en todo momento para detectar cualquier funcionamiento anormal y subsane cualquier problema rápidamente o desconecte al paciente del estimulador desenchufando el conector verde de la toma verde PACE OUTPUT en el lado derecho de la Consola.
- El uso de corrientes de estimulación excesivas puede inducir fibrilación y producir resultados engañosos en los estudios de estimulación ventricular.
- OneStim está protegido contra salpicaduras ligeras de líquidos sólo por arriba; el Operador debe protegerlo de líquidos y contaminación en la pantalla táctil y en los orificios de ventilación.
- Para evitar la pérdida de estimulación diagnóstica, conecte el dispositivo a la red eléctrica durante su uso continuado. El funcionamiento de OneStim con batería está limitado a 2 horas de uso o a unas 6 horas de uso intermitente con los estados de ahorro de energía activado.
- Para evitar el sobrecalentamiento del OneStim, mantenga las rejillas de ventilación en el lado izquierdo y debajo del dispositivo sin obstrucciones- ponga el dispositivo sobre una superficie dura cuando esté en uso, no en superficies blandas, como una cama.
- OneStim puede soportar la energía máxima (hasta 5 kV) de la desfibrilación en sus entradas de ECG de superficie utilizando el cable ECG suministrado. Los canales de estimulación están protegidos contra los voltajes menores de desfibrilación intracorporal (5kV modo común, 900V modo diferencial) Las lecturas del ECG pueden ser inexactas hasta 5s después del uso de desfibriladores. Los cables de conexión del paciente pueden estar dañados y deben comprobarse tras los eventos de desfibrilación.
- OneStim está protegido contra las energías de las unidades electroquirúrgicas, sin embargo, las lecturas del ECG pueden ser inexactas hasta 5s después del uso de electrocirugía. Para minimizar las interferencias y el riesgo de quemaduras, los electrodos OneStim de superficie e intracardiacos deben mantenerse lo más lejos posible del lugar de ablación.
- Es posible que OneStim no esté protegido contra las energías de alto voltaje y alta frecuencia de los dispositivos de Pulsed Field Ablation (PFA). Mantenga los electrodos conectados a OneStim al menos a 20mm de distancia de los electrodos PFA.
- Cualquier incidente grave relacionado con este producto debe notificarse al fabricante y, en la Unión Europea, al representante autorizado que figure en la lista y a la autoridad competente del Estado miembro en el que se haya producido el incidente en cuestión.
- OneStim no está diseñado para almacenar de manera segura los datos privados y de ECG de los pacientes. Para cumplir con las leyes de protección de datos personales, el usuario no debe registrar datos personales que no sean MRN y debe eliminar o transferir todos los datos del paciente de OneStim a una ubicación segura, como el Hospital Information System (HIS), inmediatamente después de los procedimientos.

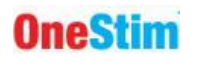

## <span id="page-10-0"></span>**3. Especificaciones, Clasificación y Certificación del Aparato**

#### <span id="page-10-1"></span>*3.1 Dispositivo médico*

- Australian TGA MD Classification: **Class IIb** via rule 4.3
- Medical Devices Directives (93/42/EEC), Rule 10 classification: **Class IIb**
	- o Medical Device Regulations (2007/745), Rule 10 classification: **Class IIb** medical device
	- o FDA Medical Device Classification: **Level 2 (performance standards)**

#### <span id="page-10-2"></span>*3.2 Equipamiento Médico Eléctrico*

- IEC60601-1 Class II ME Equipment
- Red de alimentación Entrada Clase I (3<sup>er</sup> conductor solo es funcional en tierra, 2 x MOPP)
- Partes aplicadas Type CF: Derivaciones de ECG, canales de Estimulación
- Consola: Protección contra lluvia vertical (Cl201.11.6.5 of IEC60601-2-27)
- Caja del Paciente: Protegido de 500ml 5%NaCl vertido (Cl201. 11.6.5 of IEC60601-2-31), adecuado para su uso en el Entorno del Paciente.

#### <span id="page-10-3"></span>*3.3 Normas de Cumplimiento*

- EN/ISO 13485:2016 Dispositivos médicos Sistemas de gestión de la calidad Requisitos reglamentarios
- EN/ISO 14971:2019 Dispositivos médicos Aplicación de la gestión de riesgos a los dispositivos médicos.
- IEC 60601-1:2005/A2:2020) Equipamiento médico eléctrico Parte 1: Requisitos generales de seguridad básica y prestaciones esenciales; incluyendo normas colaterales y particulares:
	- o EN/IEC 60601-1-2:2015 (EMC)
	- o EN/IEC 60601-1-6:2010 (Usability)
	- o EN/IEC 60601-2-27:2011 (ECG Monitors), cláusulas aplicables
- EN/IEC 62304:2006 (Software para dispositivos médicos Procesos del ciclo de vida del software)
- EN 62133:2013 (Baterías de litio)

#### <span id="page-10-4"></span>*3.4 Índice de potencia*

220-240VAC 50-60Hz, 0.3A max / 110-120VAC 60Hz, 0.6A max

#### <span id="page-10-5"></span>*3.5 Condiciones Ambientales*

- Rango de temperatura de funcionamiento: +5°C to +35°C
- Rango de humedad relativa de funcionamiento: 30% to 80% RH

#### **Copyrights**

'OneStim'© marca y software copyright 1994-2023 poseído por Micropace Pty Ltd. 'Microsoft© Windows© CE marca y copyright con derechos de la Corporativa Microsoft.

## <span id="page-11-0"></span>**4. Descripción y Conexiones de OneStim**

## <span id="page-11-1"></span>*4.1 Desembalaje de componentes, instalación y formación*

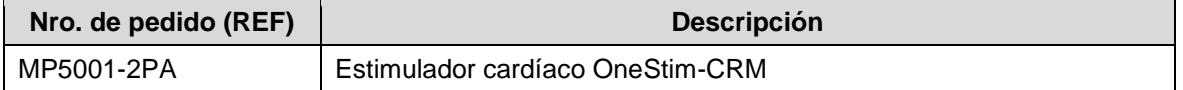

OneStim se entrega con los siguientes componentes. Desembale y compruebe si hay daños visibles antes de la instalación.

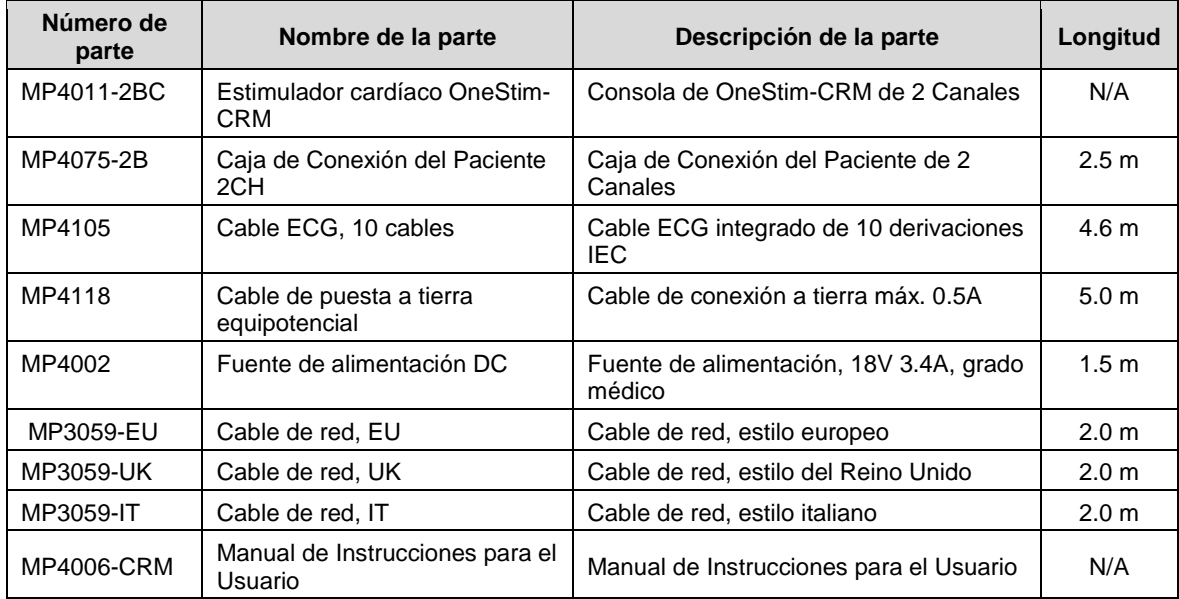

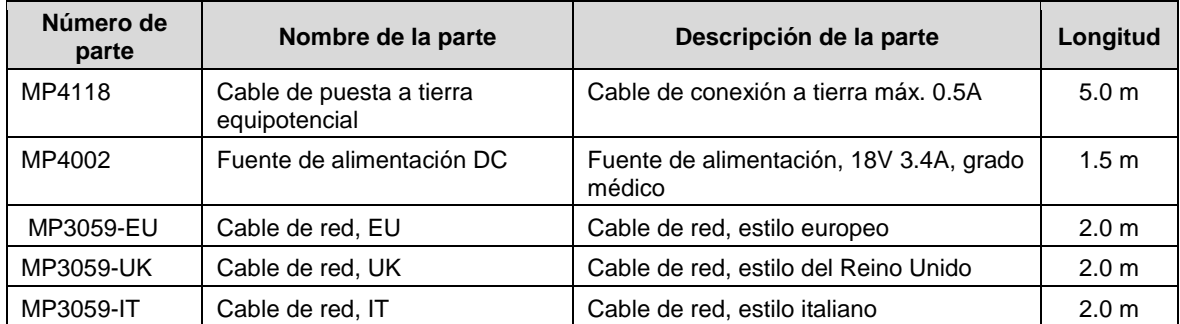

#### **Componentes opcionales:**

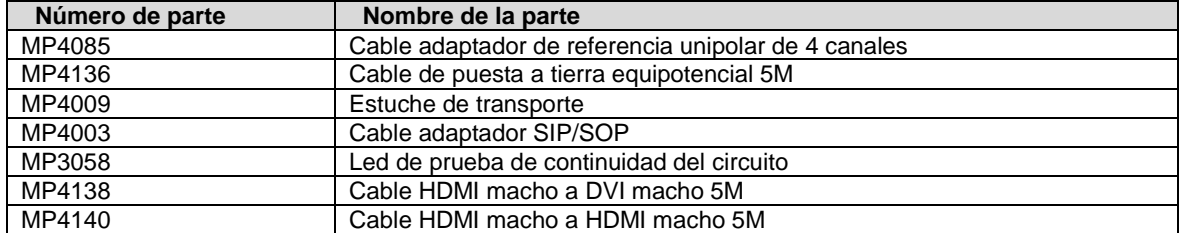

La formación sobre el uso de OneStim es proporcionada por el distribuidor, y a través de materiales de formación en el sitio web de Micropac[ehttps://onestim.io/educational-resources.html.](https://onestim.io/educational-resources.html)

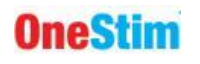

<span id="page-12-1"></span><span id="page-12-0"></span>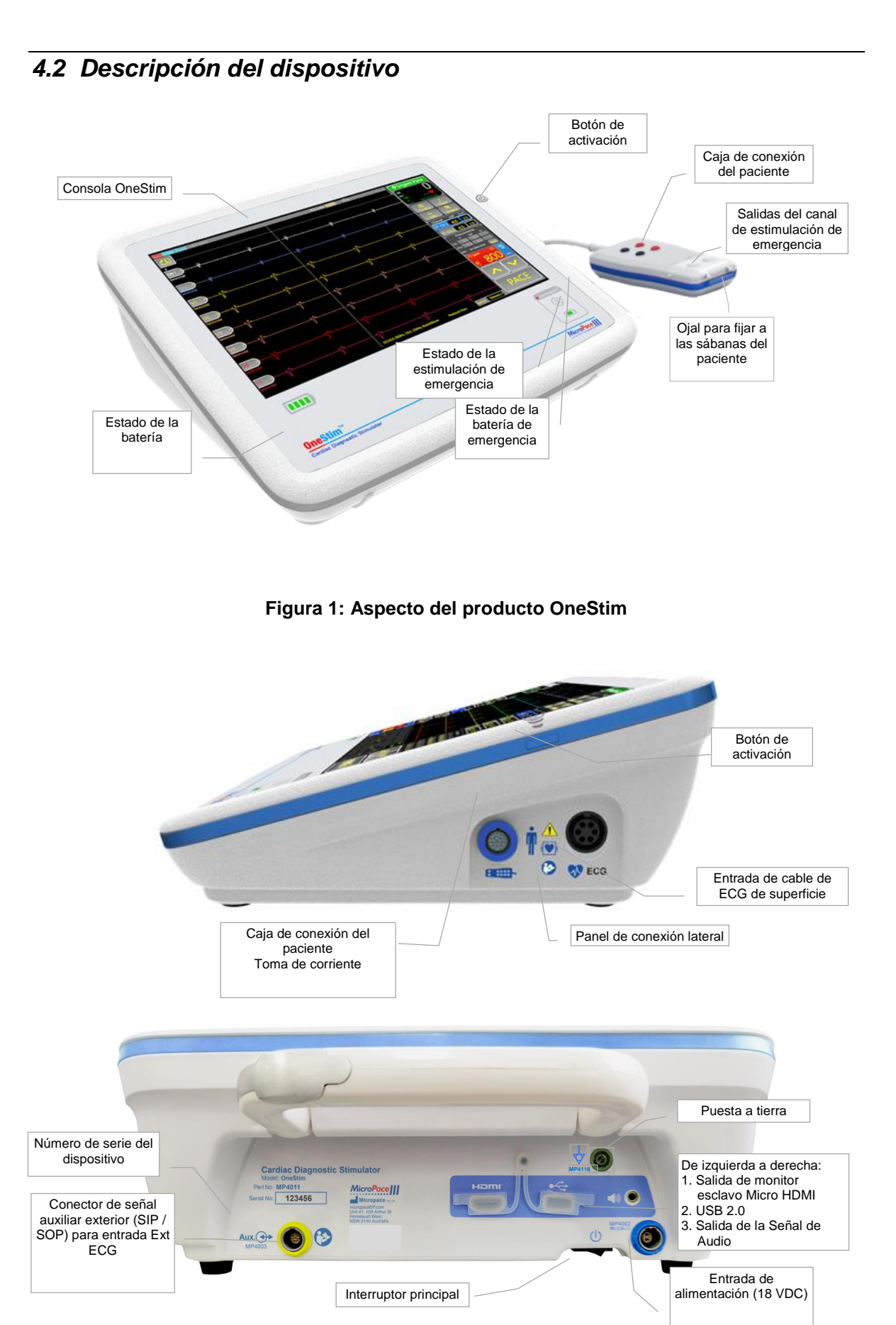

<span id="page-12-2"></span>**Figura 2: Puertos de conexión del producto OneStim** 

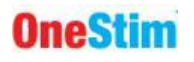

#### <span id="page-13-0"></span>*4.3 Montaje / instalación de la Consola del Estimulador OneStim*

- Conecte la fuente de alimentación a la toma de corriente para utilizar el dispositivo y cargar la batería (4 horas para cargarla por completo), o utilice el dispositivo con la batería.
- Conecte la Caja de Conexión del Paciente al enchufe de la Caja de Conexión del Paciente en el Panel Lateral de Conectores del OneStim.
- Si se requiere un trazado de ECG de superficie, conecte el cable de ECG suministrado a la toma "ECG" del panel de conectores laterales de OneStim.
- Como alternativa, obtenga el ECG de la salida de señal de un monitor de ECG de terceros a través del cable adaptador de entrada de ECG externo enchufado en el cable Ext. Conector de señal auxiliar en la parte trasera.
- El estimulador está diseñado para colocarse y utilizarse junto al paciente en el Área del paciente.

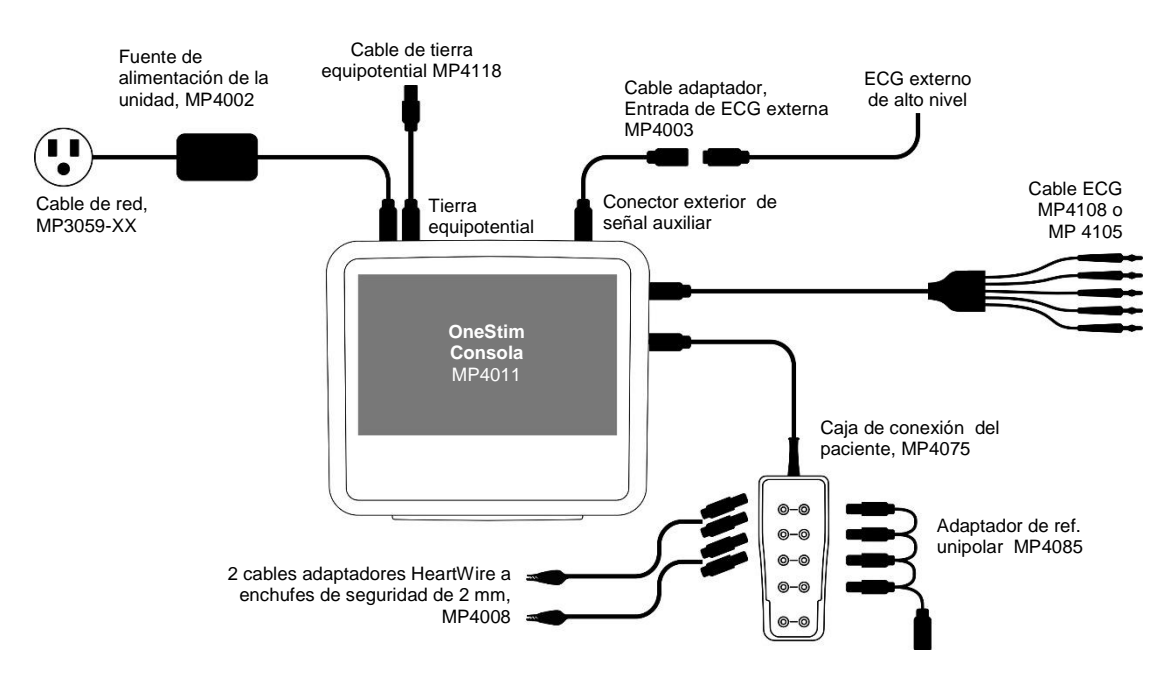

**Figura 3: Diagrama de conexión de los componentes de OneStim**

#### <span id="page-13-2"></span><span id="page-13-1"></span>*4.4 Encendido, verificación y funcionamiento del dispositivo*

Encienda el interruptor de alimentación principal en la parte inferior trasera de la unidad; debe dejarse encendido permanentemente a menos que se guarde o envíe el dispositivo, para que la unidad pueda cargarse cuando esté conectada a la red eléctrica.

OneStim mostrará los resultados del autodiagnóstico al encenderse. Si todos los indicadores de la batería y los LED de estimulación de emergencia se iluminan brevemente durante el Power On Self-Test y no se muestra ningún mensaje de error, el dispositivo está listo para su uso; de lo contrario, consulte la sección Solución de problemas a continuación.

Si han transcurrido más de 6 horas desde el último uso, aparecerá un Mensaje de seguridad y un cuadro de diálogo para crear Nuevo número de estudio.

OneStim entra en Modo de Reposo y se apagará después de un número configurable de minutos. Restaura OneStim desde el Modo de Reposo tocando la pantalla y desde el Modo Apagado presionando el botón de activación en el lado derecho de la pantalla.

## <span id="page-14-0"></span>*4.5 Conexión de OneStim al paciente - Modo PACE*

Conecte el cable del marcapasos del paciente a la caja de conexión del paciente y al PSA del marcapasos según sea necesario, como se muestra.

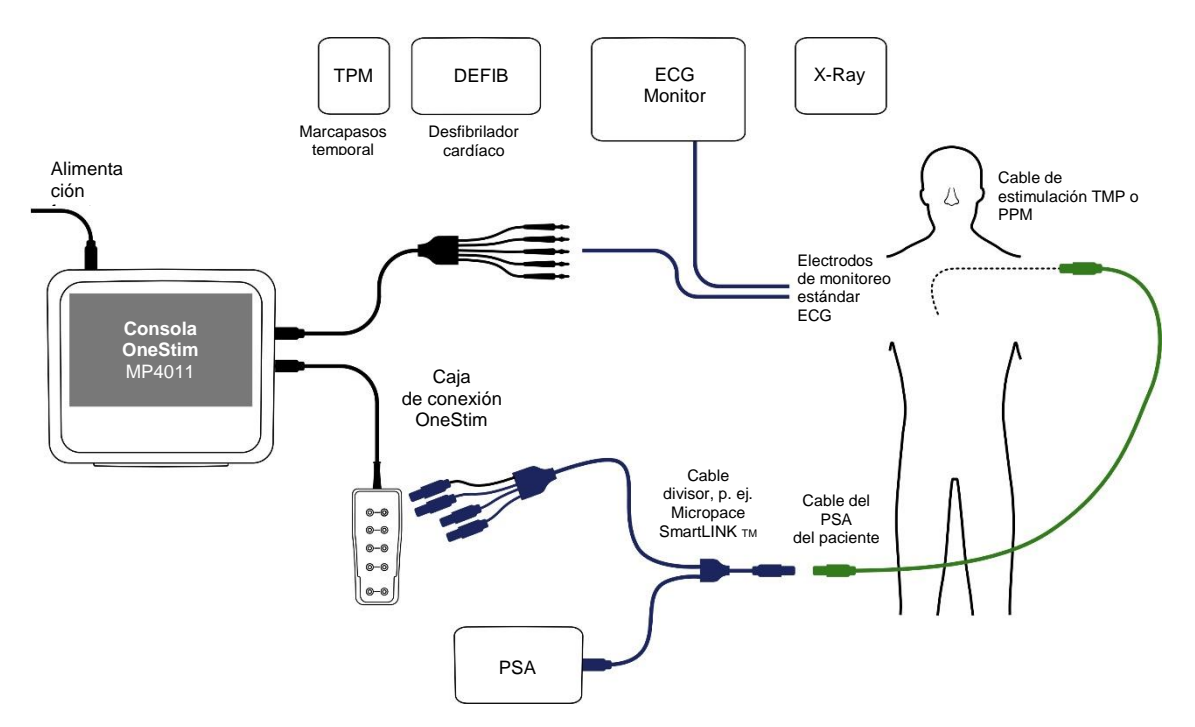

**Figura 4: Ejemplo de conexiones del paciente al cable de estimulación**

## <span id="page-14-3"></span><span id="page-14-1"></span>**5. Operación Básica de OneStim**

## <span id="page-14-2"></span>*5.1 Pantalla principal del modo PACE*

El Modo PACE es una interfaz simplificada con estimulación controlada por voltaje limitado destinada a la medición de la conducción cardiaca usando cables de estimulación permanentes en diferentes ubicaciones y electrocardiogramas intracardiacos y de superficie, antes de la implantación de cables de marcapasos.

Entre las modalidades PACE se incluyen:

- Control del Voltaje de Estimulación, con salida limitada de voltaje y corriente para compatibilidad con cables de estimulación permanentes.
- Visualización del trazado de ECG de superficie
- Dos canales intracardiacos con un único protocolo de marcapasos Pace.

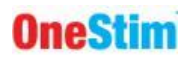

La pantalla principal del modo PACE tiene los siguientes controles.

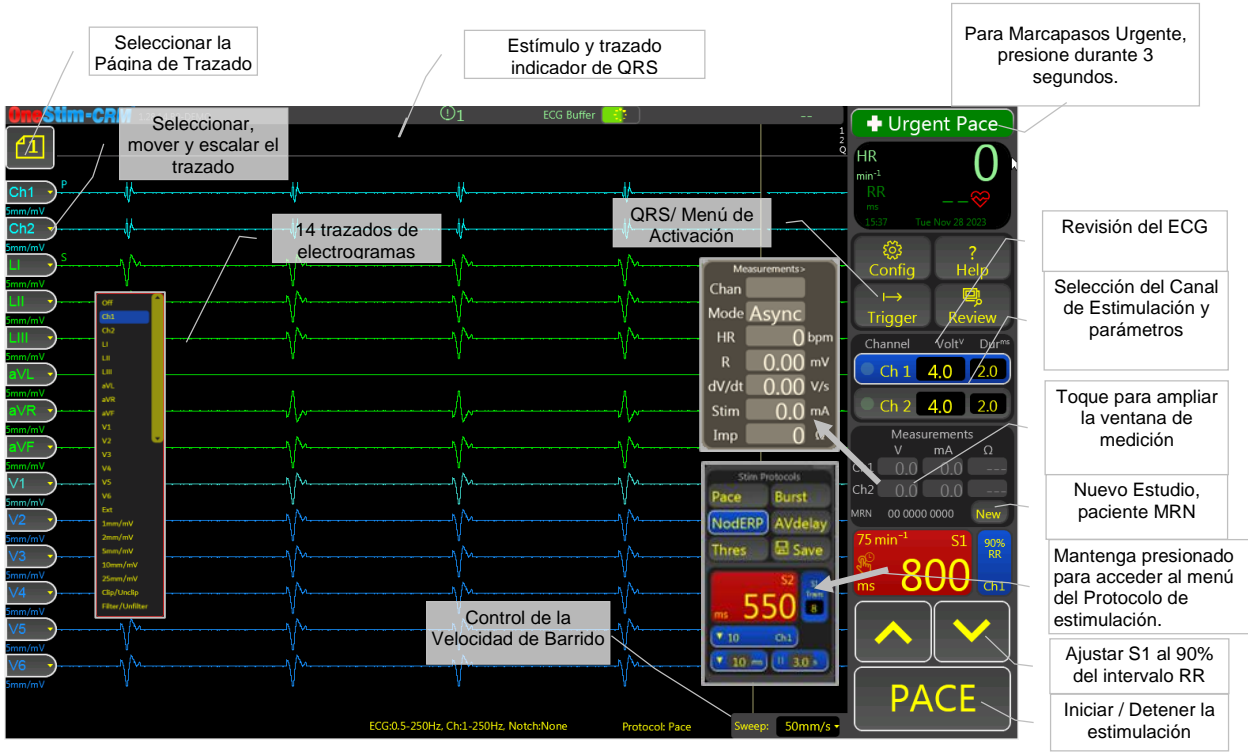

**Figura 5: Pantalla táctil principal de OneStim en Modo Pace**

## <span id="page-15-2"></span><span id="page-15-0"></span>**6. Señales de ECG**

#### <span id="page-15-1"></span>*6.1 Configuración de fuentes de ECG para visualización*

- 1. Toque una vez la pestaña Control de trazado para mostrar su menú y seleccione la fuente del ECG y la escala vertical (solo se puede seleccionar un elemento del menú a la vez).
- 2. La señal de ECG puede provenir de:
	- Cables de superficie (sECG): I, II, III, aVR, aVL, aVF, V1, (y V2, V3, V4, V5, V6 para 12 derivaciones de ECG)
	- Canales de estimulación iECG: Ch1 a Ch4 o
	- Entrada de ECG externo de alto nivel: Ext.
- 3. Para la entrada de un ECG externo de alto nivel (p. ej., desde un monitor de ECG de cabecera), establezca el parámetro de configuración B23 'Ganancia del amplificador ECG externo' en la ganancia del monitor de ECG. (Por ejemplo, un monitor de ECG que emite una señal de ±1V que representa ±1mV ECG tiene una ganancia de 1000x).
- 4. Toque y arrastre el controlador de ECG para mover el trazado hacia arriba y hacia abajo.
- 5. Seleccione Off para desactivar el trazado del ECG y reducir el desorden en la pantalla.
- 6. Los colores del trazado del ECG se pueden modificar en Config H. Colores de trazado

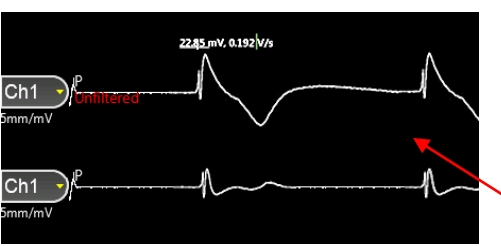

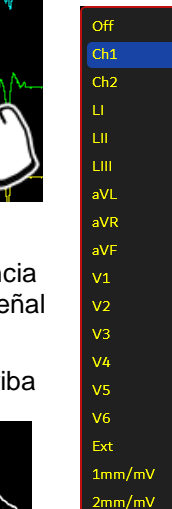

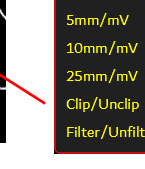

## <span id="page-16-1"></span><span id="page-16-0"></span>*6.2 Menú de la Página de Trazado del ECG*

El menú de la Página de Trazado del ECG permite seleccionar y guardar diferentes páginas de trazado. Las páginas de trazado permiten al usuario personalizar las formas de onda mostradas, su escala y posiciones. Puede modificar, cambiar el nombre y guardar cada una de las 5 páginas de trazado.

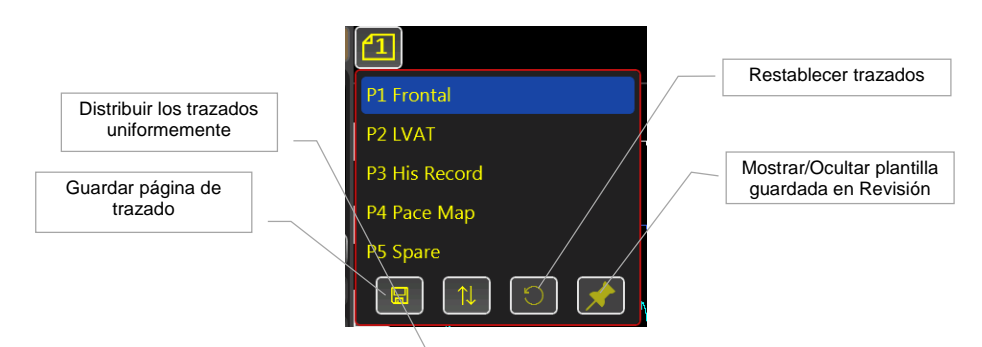

Los trazados de ECG y los eventos de estimulación se almacenan continuamente en un búfer cuya duración es programable de 10 a 90 segundos.

## *6.3 Selección de la fuente del ECG detectado*

1. Seleccione el ECG para detección mediante la sincronización o active la estimulación tocando dos veces el Parámetro de detección y seleccionando el canal en el menú.

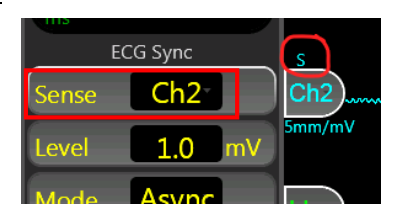

- 2. El Canal de Visualización Detectado está indicado con el símbolo "S" encima del controlador del canal.
- 3. Nota: las derivaciones aumentadas aVL, aVF y aVR se pueden mostrar en la pantalla, pero no se pueden utilizar para detección.

#### <span id="page-16-2"></span>**6.3.1 Configuración de la sincronización de estimulación con el ECG**

El tren de estimulación S1 de OneStim es asíncrono (VOO o AOO), excepto el primer estímulo S1 que puede sincronizarse con el electrograma intrínseco con un retraso establecido, después del cual la estimulación es siempre sobreestimulación asíncrona. La fuente de sincronización se establece de la siguiente manera:

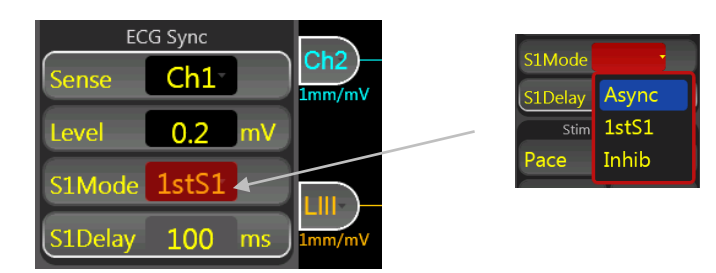

**Detección:** fuente del ECG sincronizado:

- 1. Seleccione ECG para fuente de sincronización: Ch1-Ch4, sECG y EXT.
- 2. Se muestra un símbolo "s" encima del controlador del trazado de ECG detectado.

#### **Modo S1: Modo** de estimulación**:**

Seleccionar entre:

1. **Async:** estimulación asincrónica, la estimulación comienza de forma inmediata e independientemente de la actividad intrínseca del ECG del paciente.

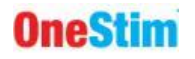

- 2. **1stS1**: sincroniza el inicio de la estimulación (1er S1) con un retraso establecido después del primer QRS detectado, después del cual la estimulación es asincrónica (VOO/AOO).
- 3. **Inhibited**: cada S1 se inhibe si se detecta un QRS anterior en el ECG indicado por el mensaje "Inhibido" parpadeante. Cuando se inhibe la estimulación, se comprueba si hay ruido, es decir, si el promedio de movimiento de la HR en los últimos 2 segundos supera la tasa de reversión establecida, se muestra un mensaje parpadeante y se revierte a Asíncrona.

Nota 1: El término "QRS" se utiliza de manera genérica para representar cualquier complejo de electrograma desencadenante, p. ej., en el electrograma auricular sería la onda 'A'.

**S1Delay:** En el Modo S1, 1stS1, establece el retraso desde el activador del electrograma hasta el inicio de la primera estimulación S1.

- 1. Retraso entre el activador de sincronización detectado y el inicio de la estimulación, es decir, desde el QRS detectado hasta la entrega del primer estímulo S1. ('S1Delay' se ignora en el Modo Async).
- <span id="page-17-0"></span>2. Rango 10-990ms; El valor especial 0 establece el retraso en '=S1'.

#### **6.3.2 Selección del Canal de Estimulación**

Toque el Canal de estimulación para seleccionarlo.

Los botones de canal tienen indicadores de ritmo (Pace) LED en su borde izquierdo que parpadean en Verde cuando se administra la estimulación y parpadean en Rojo cuando no se puede administrar la corriente de estimulación, generalmente debido a un circuito de estimulación abierto.

<span id="page-17-1"></span>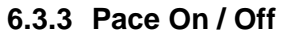

Presione brevemente el botón PACE para activar (on) y desactivar (off) la estimulación; el botón se vuelve rojo durante la estimulación. Al presionar de manera prolongada, >300 ms, funcionará como «Presionar para estimular», estimulando solo mientras dure la presión.

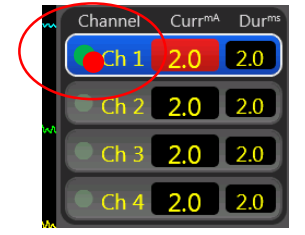

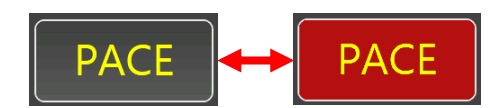

#### <span id="page-17-2"></span>*6.4 Mediciones del pulso de estimulación*

El Panel de mediciones muestra los parámetros de estimulación resultantes medidos de cada

estímulo o promediados para una visualización estable y legible.

- V: Voltaje, en voltios
- mA: Corriente, en mA
- Ω: Impedancia, (= Voltios / mA)

Al tocar las mediciones se muestra un panel de resumen de formato más grande, que incluye también la amplitud de onda A/V y dV/dT.

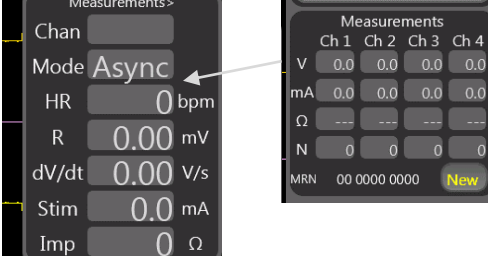

## <span id="page-18-0"></span>**7. Realización de la estimulación diagnóstica**

## <span id="page-18-1"></span>*7.1 Protocolos de estimulación en modo Pace*

El menú Protocolo de estimulación se muestra presionando prolongadamente el botón S1 y contiene los siguientes protocolos:

**Pace:** estimulación regular predeterminada que también se realiza cuando no se muestra ningún menú de protocolo de estimulación, con un límite inferior S1 predeterminado de 300 ms, configurable hasta 280 ms.

**Burst Pace:** Estimulación rápida con límite inferior predeterminado de 240 ms, configurable hasta 100 ms.

**NodERP:** 'Nodal ERP' protocolo único de extraestímulo S2.

Establezca el Tren con el número de S1 en el tren y establezca la Pausa en la pausa requerida en segundos entre repeticiones del Tren; establezca la Pausa en 0 para que no se repita. La flecha hacia abajo establece la disminución automática de S2 entre repeticiones del tren, predeterminada en 10 ms.

**AVDelay:** Estimulación A-V con retraso S2 A-V. Si el Modo S1 se establece en Inhibido, la detección se establece automáticamente solo en Atrium y no se puede cambiar.

**Thres:** El protocolo 'Umbral' ayuda a establecer el umbral de estimulación para todos los protocolos iniciando la estimulación y luego reduciendo gradualmente la amplitud de la estimulación. El operador debe detener la estimulación cuando se pierde la captura, después de lo cual puede ajustarla manualmente. El parámetro Ajustar Tren ajusta la velocidad de reducción de la corriente.

Iconos:  $\bullet$  = Pausa,  $\bullet$  = Disminución S2.

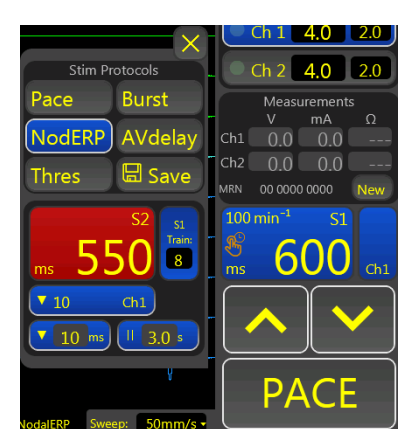

## <span id="page-19-0"></span>**8. QRS/ Submenú de Activación**

Este menú proporciona navegación a las páginas de Configuración y Ayuda y a la visualización de QRS en una página de barrido activado. El menú Detección QRS permite sincronizar el inicio de marcapasos con el ECG detectado como en el Modo EP.

## <span id="page-19-1"></span>*8.1 Página de activación de QRS*

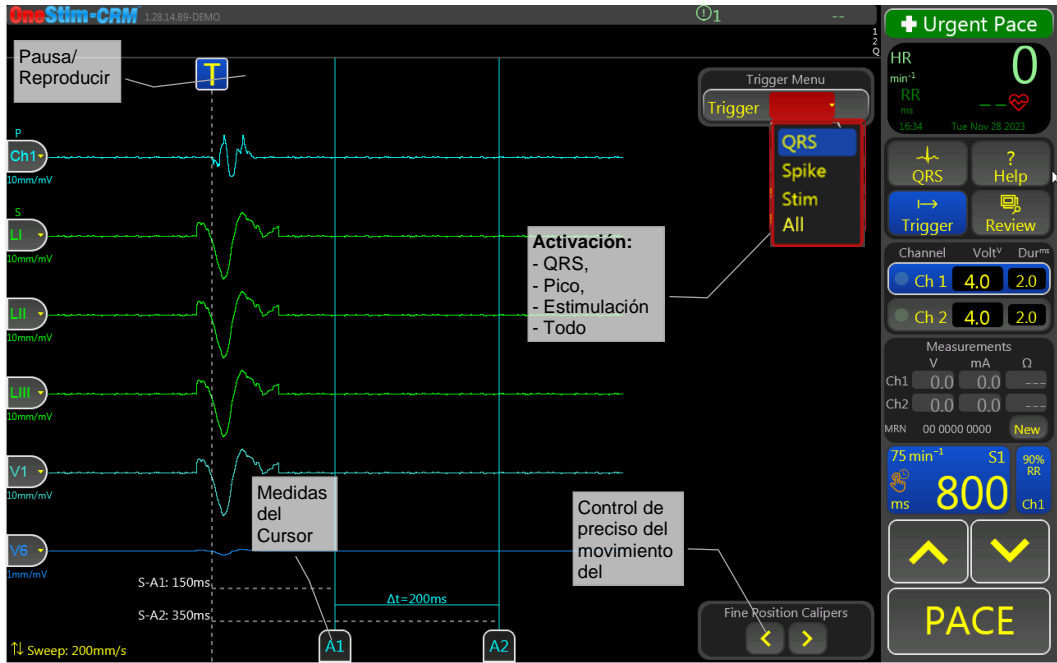

Figura 6: Página de Barrido Activado por QRS

<span id="page-19-4"></span>El QRS se puede examinar durante el ritmo intrínseco o estimulado en este modo, activando el barrido con uno de los tres activadores:

- 1. **QRS**: QRS detectado (primer pico)
- 2. **Pico**: Pico de marcapasos (PSA o PPM externo)
- 3. **Estimulación**: Estímulo de estimulación de OneStim
- 4. **Todo**: Cualquier evento anterior activará

La Página proporciona tres mediciones en milisegundos:

- 1. **S-A1:** Del Activador (Pico o Estimulación) al Cursor A1
- 2. **S-A2:** Del Activador (Pico o Estimulación) al Cursor A2
- <span id="page-19-2"></span>3. **Δt:** Diferencia de tiempo entre los cursores A1 y A2

#### **8.1.1 Botón Pausa / Iniciar (Go)**

Este control "T" pausa y reinicia la activación de la visualización.

#### <span id="page-19-3"></span>**8.1.2 Detección QRS**

La página Detección QRS muestra el ECG ampliado con indicación del algoritmo de detección del Complejo de ECG (denominado genéricamente "QRS").

El umbral de la detección QRS es dinámico, como en los marcapasos permanentes, y el rendimiento se puede ajustar mediante el umbral MinLevel, la polaridad, el período de cegamiento, la reducción del umbral posterior al cegamiento en % y el valor de caída del umbral entre complejos.

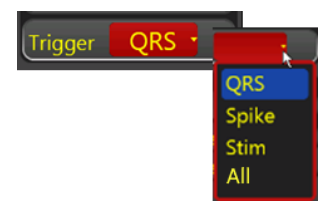

<span id="page-20-0"></span>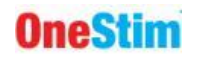

#### *8.2 Marcapasos Urgente*

Para un marcapasos fisiológico urgente, no importa qué protocolo y qué parámetros estén configurados en ese momento, pulse y mantenga pulsado

"Marcapasos Urgente" **durante 3 segundos** - OneStim entrará en el Protocolo de Marcapasos Urgente, estimulando a 600 ms en todos los canales a una intensidad más alta.

Selecciones cualquier Protocolo para salir de este modo

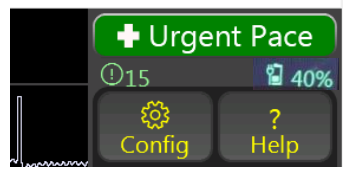

Nota: esto es distinto de la Emergency Pace Output (EPO) independiente alimentada por batería que se describe a continuación.

**Advertencia:** El Marcapasos Urgente no está destinado ni aprobado para la estimulación de soporte vital y está destinado únicamente para la estimulación breve para mantener la presión arterial mientras se recupera y conecta un marcapasos temporal al paciente que requiere estimulación de soporte vital.

## <span id="page-20-1"></span>**9. Menús Auxiliares**

#### <span id="page-20-2"></span>*9.1 Menú de Configuración*

Permite configurar los Parámetros de Fondo relacionados con el Funcionamiento Básico, incluidos los tiempos de espera en reposo , los Ajustes de ECG, los Ajustes de Estimulación y los Ajustes Avanzados.

#### <span id="page-20-3"></span>*9.2 Menú de Ayuda*

Para obtener ayuda sobre los parámetros, presione el ícono 'Ayuda' y luego haga clic en el elemento para el cual requiere ayuda.

Por ejemplo, para obtener ayuda sobre el estímulo S1, presione "Ayuda".

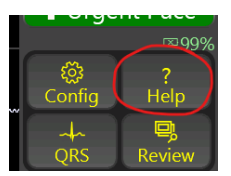

Presione el ícono del Libro en la parte superior para ver el Manual de Instrucciones para el Usuario en varios idiomas.

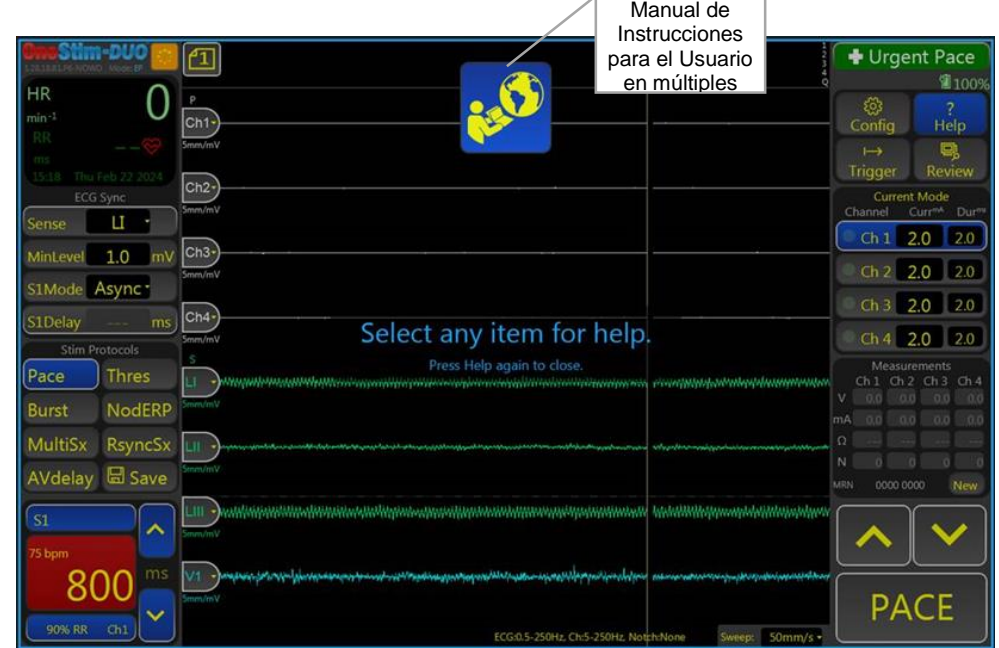

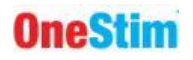

#### Luego, presione el campo S1:

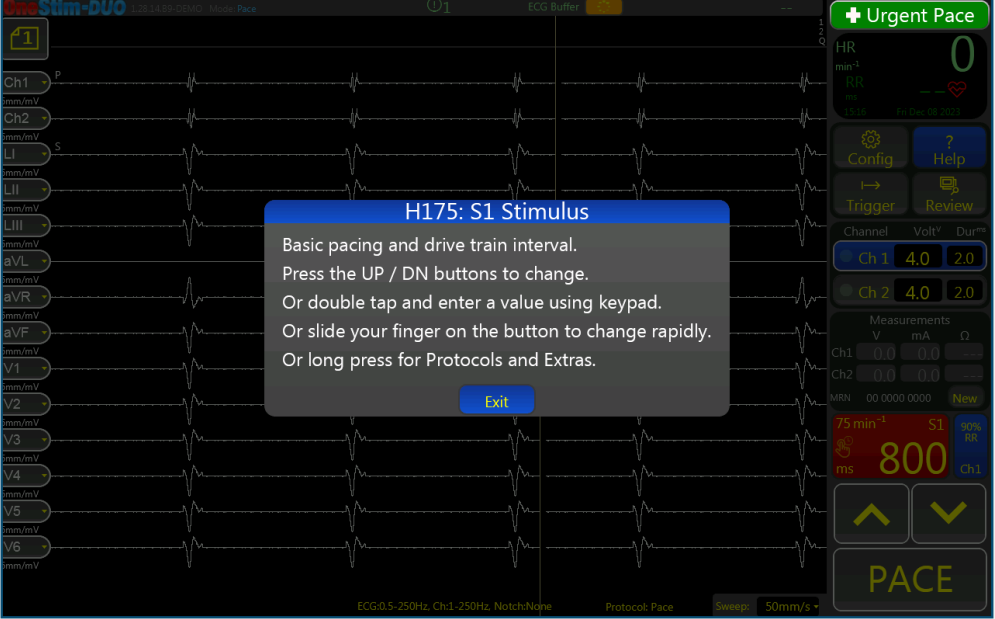

## <span id="page-22-0"></span>**10. Revisando y guardando ECG**

La página de revisión seleccionada mediante el botón "Revisar" se utiliza para revisar y exportar los sucesos de interés del estudio.

## <span id="page-22-1"></span>*10.1 Página de Revisión de Señales*

Ahora se puede revisar y analizar el ECG obtenido. La posición y el tamaño de las señales en la pantalla pueden ajustarse mediante:

Deslizando hacia la izquierda o la derecha en el trazado para desplazarse lateralmente.

Deslizando hacia arriba o hacia abajo se cambia la velocidad de barrido.

Deslizando hacia arriba o hacia abajo los botones de control del trazado de la parte izquierda de la pantalla.

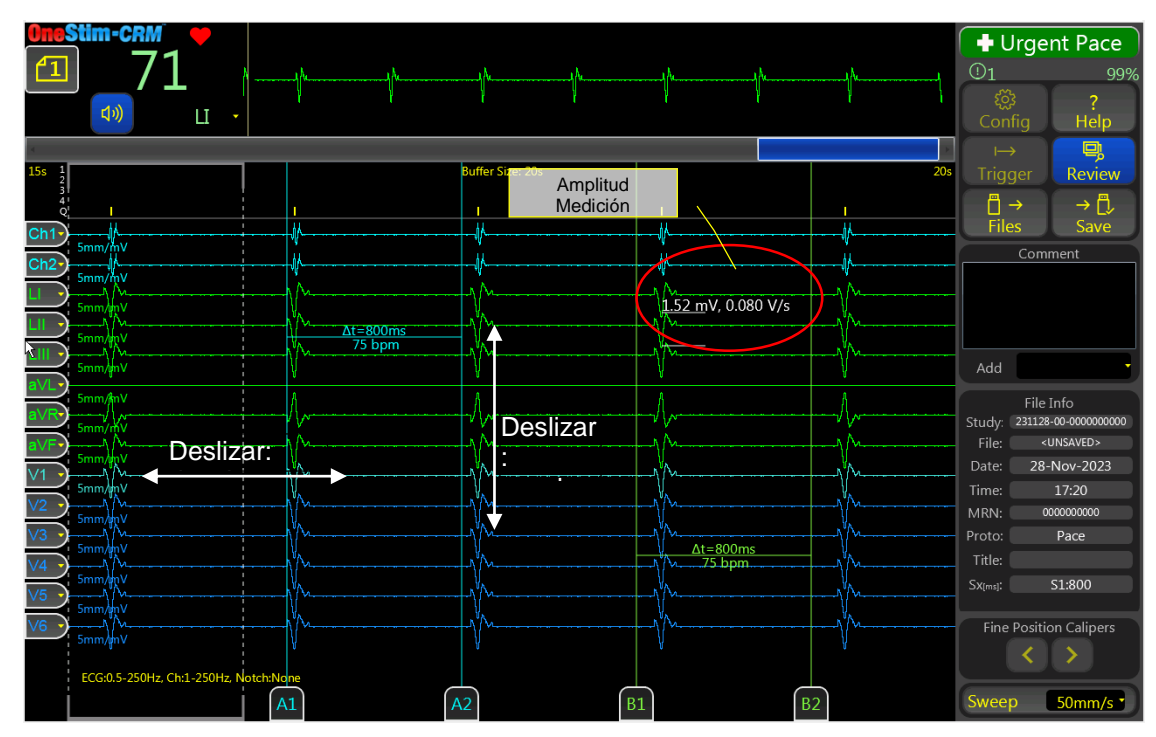

Pulse el botón de control del trazado y elija el canal o la escala que desea visualizar.

<span id="page-22-3"></span>**Figura 7 Pantalla de revisión con los calibradores de tiempo y el calibrador de amplitud (rodeado por un círculo).**

El tamaño y el tiempo del electrograma se pueden medir de la siguiente manera:

Tocar la función del electrograma durante 1 segundo mostrará la amplitud (en círculo rojo - Figura [7\)](#page-22-3).

Deslice los pares del calibrador de tiempo A1 & A2 y B1 & B2 para medir los intervalos de tiempo; use los botones  $\overline{|\cdot|}$  y  $\overline{|\cdot|}$  para un ajuste preciso.

Se puede agregar una leyenda o comentarios al archivo a través del Cuadro de comentarios y aparecerán en la parte superior de la copia para imprimir en PDF.

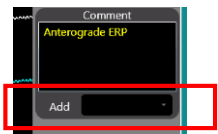

#### <span id="page-22-2"></span>*10.2 Revisar plantilla/ Congelar columna*

En la página de revisión, OneStim permite a los usuarios guardar los trazados más a la izquierda como plantilla.

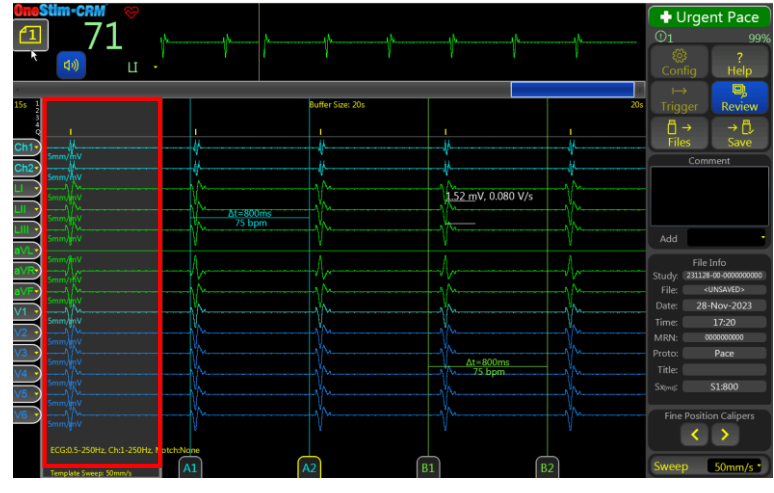

**Figura 8 Revisar plantilla/ Congelar columna**

<span id="page-23-0"></span> Al presionar el ícono 'PIN' del menú de la página de trazado, se congela el área más a la izquierda del ECG marcada con una línea discontinua como Plantilla. Presione el ícono nuevamente para eliminar la plantilla.

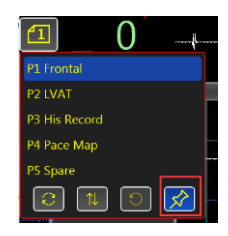

- La plantilla guardada se puede mostrar en la pantalla en vivo mediante el icono "PIN" en el menú de la página de trazado. Presione el ícono nuevamente para esconder la plantilla.
- En la plantilla, se pueden cambiar las derivaciones de ECG, pero no la velocidad de barrido.
- La columna "Congelada" sigue los cambios en la selección del trazado, posición del trazado, escala y página en la página de revisión.

En la página principal, los usuarios pueden cargar/ ocultar la última 'columna congelada' guardada del menú de la página de trazado.

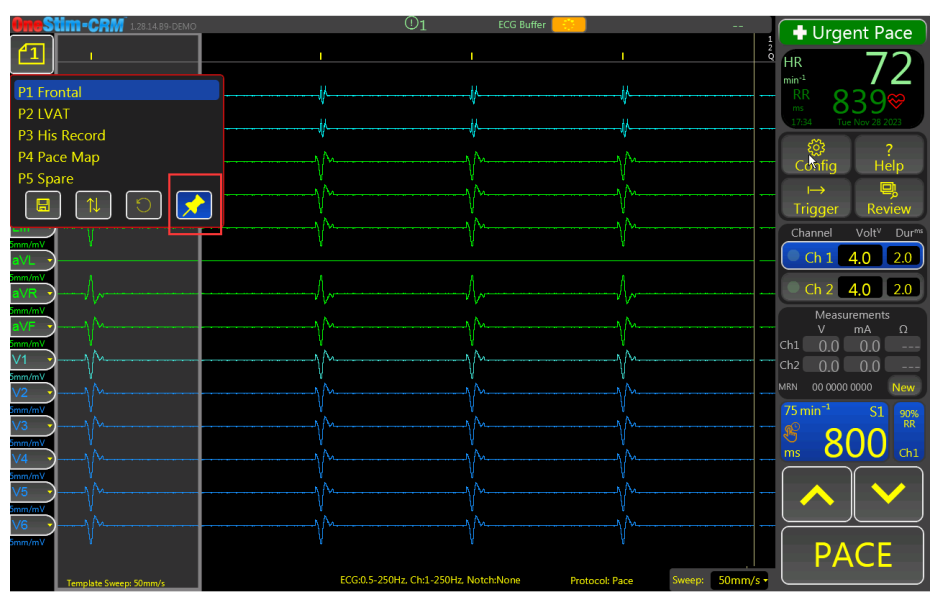

<span id="page-23-1"></span>**Figura 9 Cargar columna congelada en la página principal**

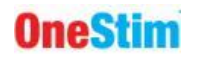

#### <span id="page-24-0"></span>*10.3 Guardar y recuperar datos*

El botón GUARDAR guardará los datos de la revisión en un formato insertado que debe ser la unidad FAT32 o, si no está presente, en el almacenamiento interno. Los datos completos del búfer de ECG, junto con la fecha/hora, el último protocolo de estimulación y los comentarios ingresados, se guardan y la pantalla visible también se guarda como un archivo PDF imprimible.

Se crea automáticamente un Estudio a partir del Número de Estudio actual y los archivos se enumeran secuencialmente y con el último nombre del protocolo y los primeros caracteres de cualquier comentario.

El Administrador de Archivos muestra el contenido del almacenamiento interno del OneStim o de la unidad USB insertada con los estudios en el panel izquierdo y sus archivos en el derecho.

Pueden cargarse archivos individuales para su revisión.

Se pueden exportar estudios o archivos individuales o múltiples a una unidad USB, cargarlos desde la unidad USB o eliminarlos.

Nota: Se recomienda el uso de unidades USB de la marca 'Sandisk' para garantizar la compatibilidad, por ejemplo, Cruzer Blade. Otras marcas pueden no ser detectadas. El formato debe ser FAT32.

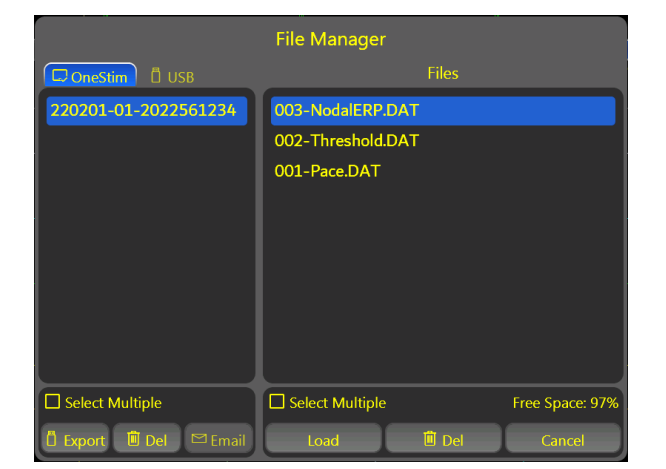

**Figura 10: Recuperación y gestión de estudios y expedientes**

#### <span id="page-24-2"></span><span id="page-24-1"></span>*10.4 Impresión*

Los archivos PDF guardados en la unidad USB pueden imprimirse a escala 1:1 en papel de formato A4 desde cualquier ordenador que disponga de un software PDF adecuado.

Los historiales conservados deben identificarse de forma adecuada y segura para el paciente, por ejemplo, en el Sistema de Información del Hospital o con una "pegatina de identificación del Hospital" impresa.

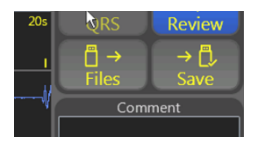

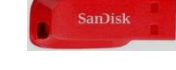

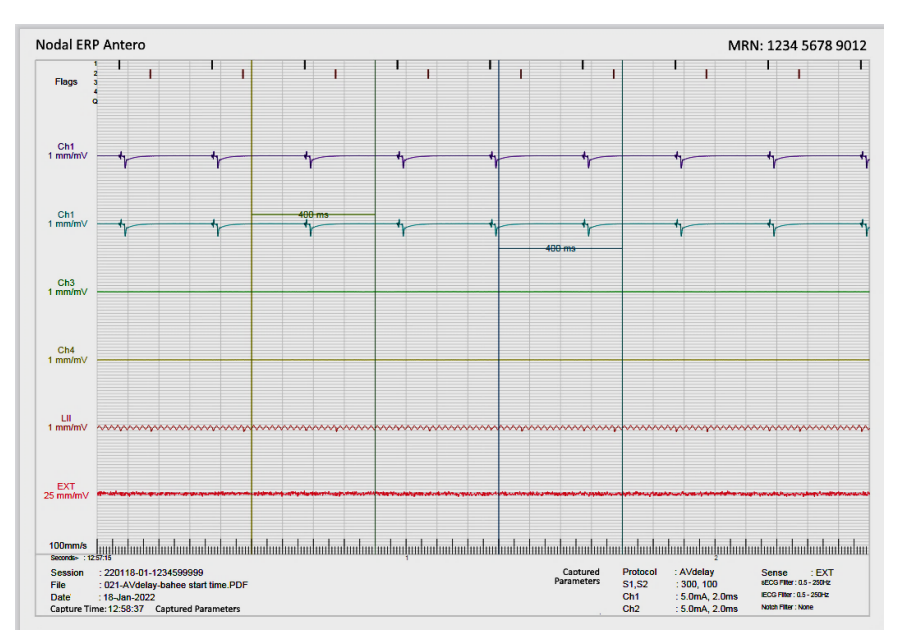

**Figura 11: Ejemplo de impresión de ECG en PDF**

## <span id="page-25-1"></span><span id="page-25-0"></span>**11. Usar la Emergency Pace Output (EPO)**

La Emergency Pace Output (EPO) es una salida de estimulación de emergencia alimentada por batería independiente que permanece disponible incluso si OneStim deja de funcionar debido a un fallo del dispositivo o al agotamiento de la batería. Al conectar la salida de marcapasos al cable de marcapasos intracardiaco, EPO detecta la conexión e inicia inmediatamente la estimulación a una frecuencia fija de 100ppm / 8mA / 2ms.

**Advertencia:** La salida del Marcapasos de Emergencia del Estimulador no es para soporte vital y puede utilizarse para marcar el ritmo a un paciente bradicárdico o asistólico con el fin de mantener la estabilidad hemodinámica durante unos pocos segundos mientras se obtiene y se conecta un marcapasos temporal externo. La estimulación de emergencia a 100ppm/ 8mA se inicia automáticamente al conectarse a los cables intracardíacos (impedancia < 50kΩ).

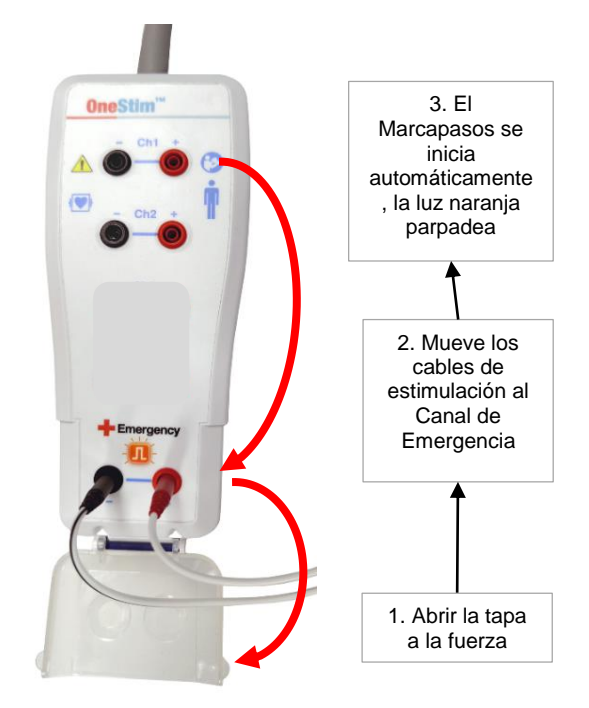

Figura 12: Conexión del Canal de marcapasos de emergencia.

<span id="page-25-2"></span>Para usarlo, abra la cubierta transparente de la caja de conexión del paciente y conéctelo al cable de estimulación ventricular del paciente. La estimulación comienza inmediatamente después de la conexión y se indica mediante un pulso naranja parpadeante entre los conectores del Canal de Emergencia y también en la Consola OneStim en el área inferior derecha llamada Emergencia. Utilice la EPO sólo hasta poder cambiar la estimulación a un marcapasos externo temporal aprobado. La batería de la EPO tiene una vida útil de 10 años y proporciona más de 8 horas de estimulación. La suficiencia de la carga de la batería se verifica en las pruebas de encendido del

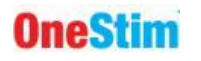

dispositivo; El agotamiento de la batería durante la estimulación se indica con una estimulación a media frecuencia, es decir, 50 min-1 .

## <span id="page-26-0"></span>**12. Configuración del Dispositivo**

El dispositivo debe ser configurado en el Menú de Configuración Consulte el Menú de ayuda.

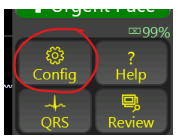

## <span id="page-26-1"></span>**13. Resolución de problemas**

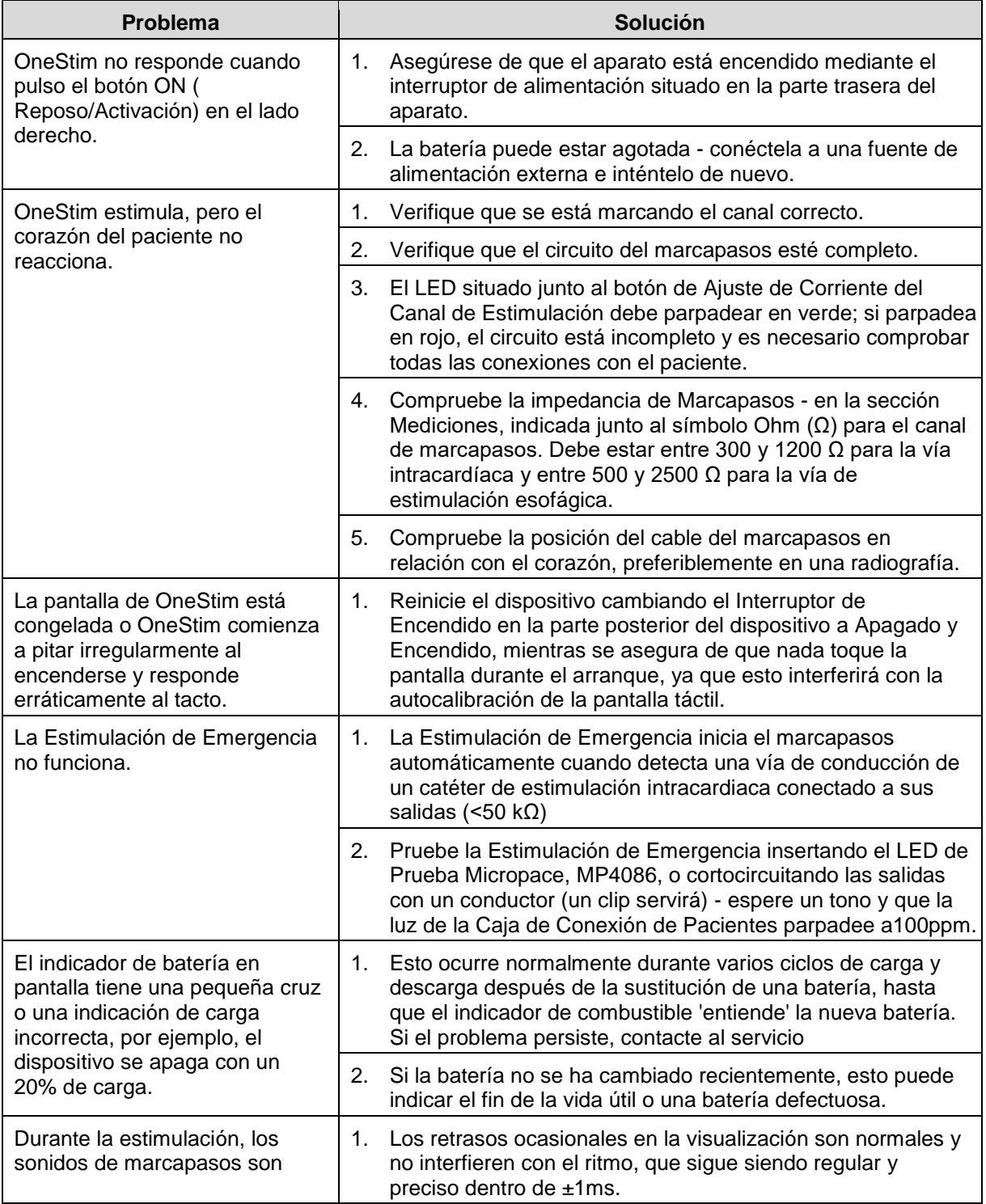

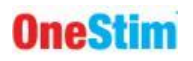

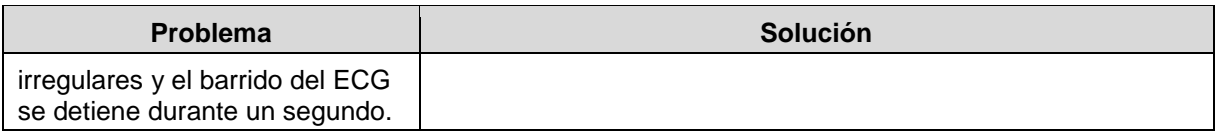

**Figura 13: Resolución de problemas**

## <span id="page-27-2"></span><span id="page-27-0"></span>**14. Mensajes de Advertencia/Error del software**

## <span id="page-27-1"></span>*14.1 Mensajes instantáneos*

OneStim emite breves 'Mensajes Instantáneos' de 5 segundos en el centro de la pantalla.

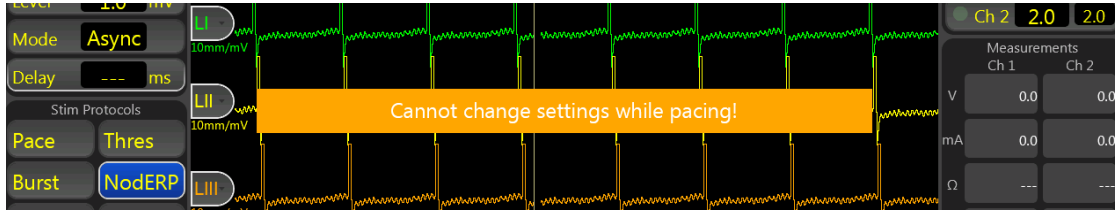

Estos mensajes se explican por sí mismos, por ejemplo:

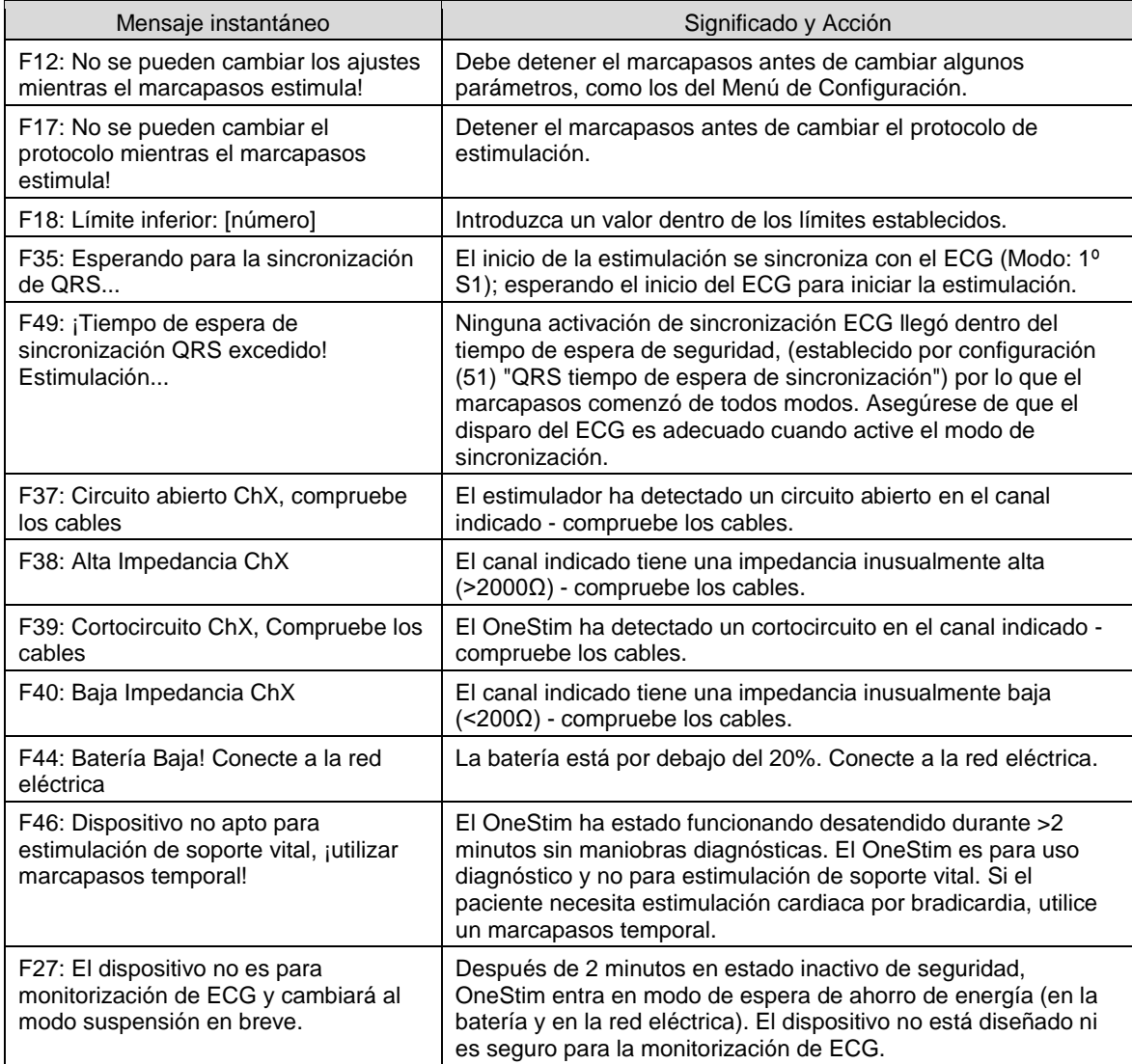

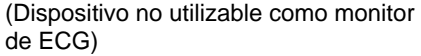

## <span id="page-28-0"></span>**15. Mantenimiento**

#### <span id="page-28-1"></span>*15.1 Baterías*

La batería principal interna recargable LiFePO4 y la Batería de Estimulación de Emergencia de 9V se encuentran en la parte inferior del dispositivo. Las etiquetas indican la fecha de sustitución. Para una duración óptima de la batería, utilice el aparato hasta que la batería se descargue por completo al menos una vez al mes.

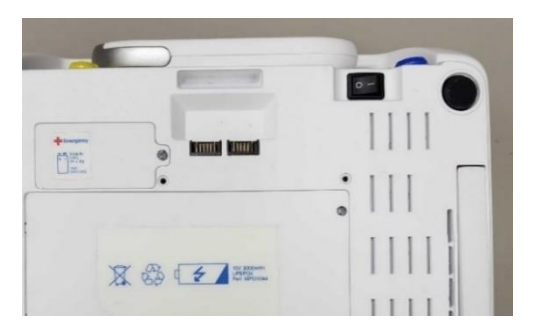

**Advertencia:** Para evitar la remota posibilidad de que la batería de litio se sobrecaliente y provoque un incendio,

- (i) Sustituir únicamente por personal del servicio técnico con la pieza de recambio Micropace especificada en la tapa de la batería.
- (ii) no cargue la batería fuera del OneStim.
- (iii) no agujerear ni incinerar; eliminar como se indica a continuación.

## <span id="page-28-2"></span>*15.2 Mantenimiento y Calibración*

- (i) Mantenimiento preventivo semanal sugerido:
	- Inspeccione, limpie y compruebe que la pantalla funciona correctamente cuando está encendida.
	- Inspeccione todos los cables y conectores en busca de daños, como cables aplastados o deshilachados.
- (ii) Mantenimiento preventivo adicional anual sugerido:
	- Compruebe la fecha de sustitución de la batería en la parte inferior del OneStim.
	- Compruebe que el ventilador funciona al encender el aparato; verifique el flujo de aire hacia el exterior con un pañuelo de papel colgado delante de las rejillas de ventilación del lado izquierdo del aparato.
	- Compruebe la calibración de la Emergency Pace Output (EPO) para que sea ≥ 8V en una carga de 1 kΩ.
	- Compruebe la calibración de las salidas de estimulación Ch1-4 en una carga de 1 kΩ según las especificaciones.
	- OneStim se autocalibra. Si se detecta que está descalibrado, solicite el servicio de fábrica.
	- Realice pruebas de seguridad eléctrica según IEC60601-1 /UL2601-1 utilizando un comprobador comercial adecuado, en particular fugas eléctricas, especialmente si OneStim está conectado a equipos informáticos como una impresora a través de USB o a una pantalla a través de HDMI.

#### <span id="page-28-3"></span>*15.3 Instrucciones de Limpieza*

- (iv) Las piezas del estimulador pueden limpiarse con un paño humedecido con productos de limpieza de equipos hospitalarios, como alcohol isopropílico (isopropyl alcohol, IPA), etanol o jabón suave. No pulverice ni vierta productos sobre el equipo y no utilice disolventes de acetona.
- (v) Para limpiar la pantalla táctil, utilice limpiacristales.

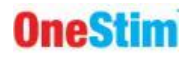

(vi) Si utiliza OneStim en salas de UCI y también en quirófanos, tenga especial cuidado para evitar la transferencia de patógenos de la UCI al quirófano: limpie el dispositivo a fondo y considere la posibilidad de envolverlo en una bolsa de plástico estéril. Lo ideal sería contar también con un dispositivo OneStim específico para los quirófanos.

## <span id="page-29-0"></span>*15.4 Servicio, Vida Útil y Eliminación*

- (i) El sistema OneStim no tiene piezas reparables por el usuario, aparte de sus dos baterías, y tiene una vida útil prevista de 5 años.
- (ii) Deseche la batería LiFePO4 en un centro de eliminación o reciclaje autorizado.
- (iii) Deseche OneStim por separado de los residuos domésticos de acuerdo con la Directiva WEEE de la UE. Póngase en contacto con el distribuidor o Micropace para obtener ayuda.

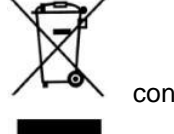

- (iv) Puede solicitar más información técnica y de servicio en [micropaceep.com.](http://www.micropace.com.au/)
- (v) Cuando sea posible, elimine los datos de los pacientes del dispositivo OneStim antes un enviarlo para reparar o desechar.

## <span id="page-29-1"></span>**16. Explicación de Símbolos**

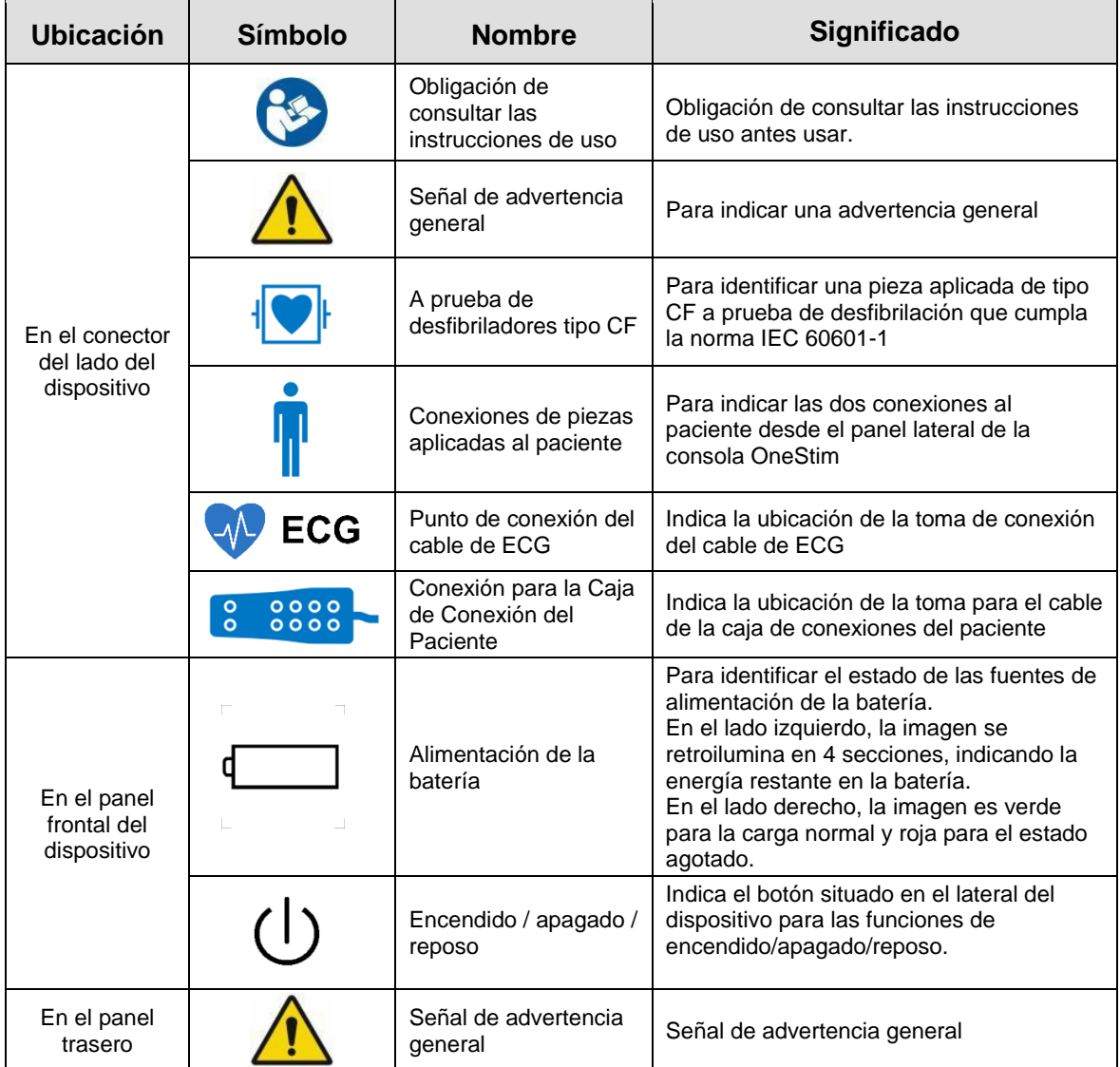

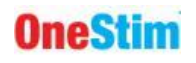

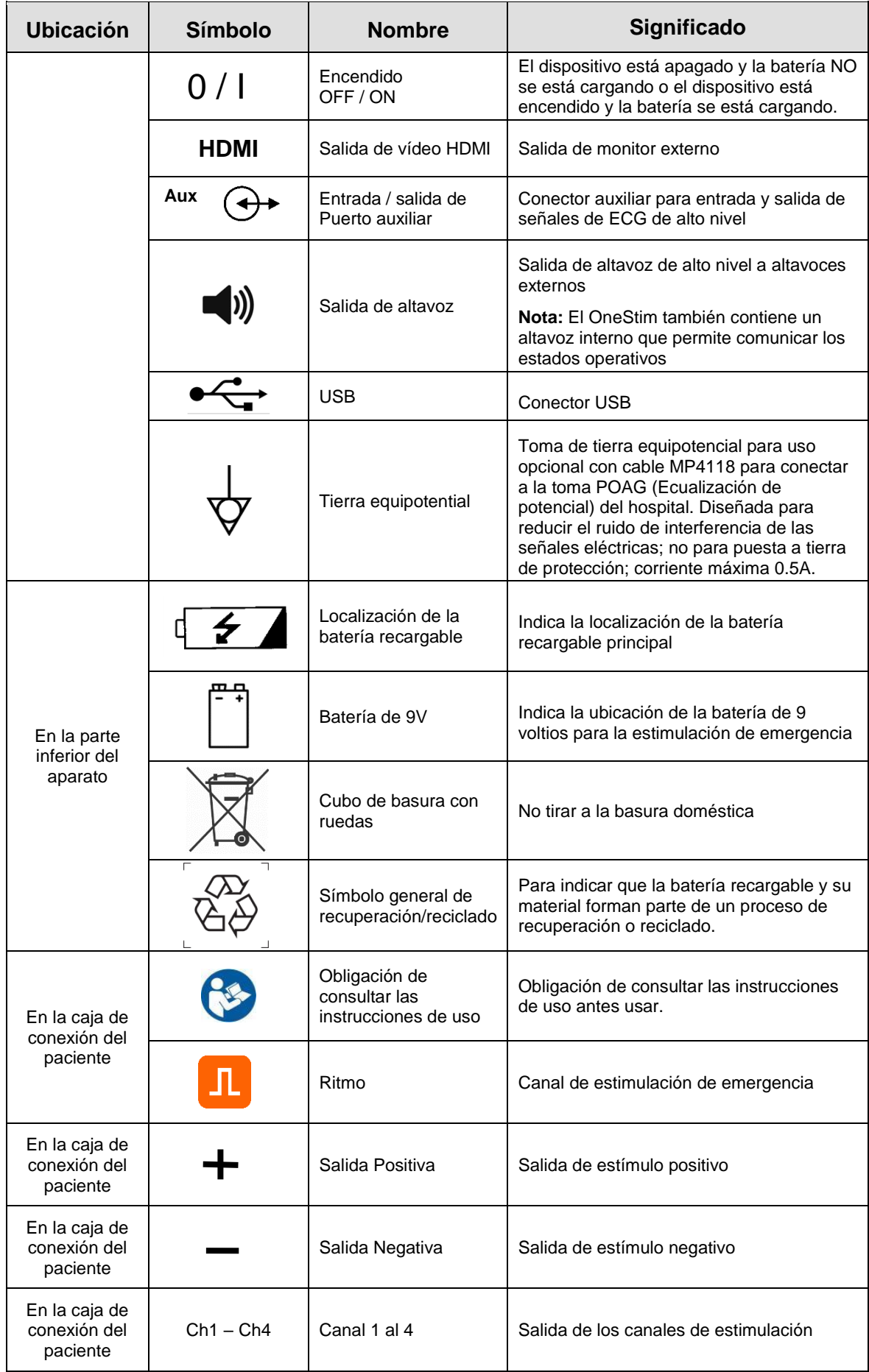

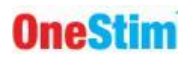

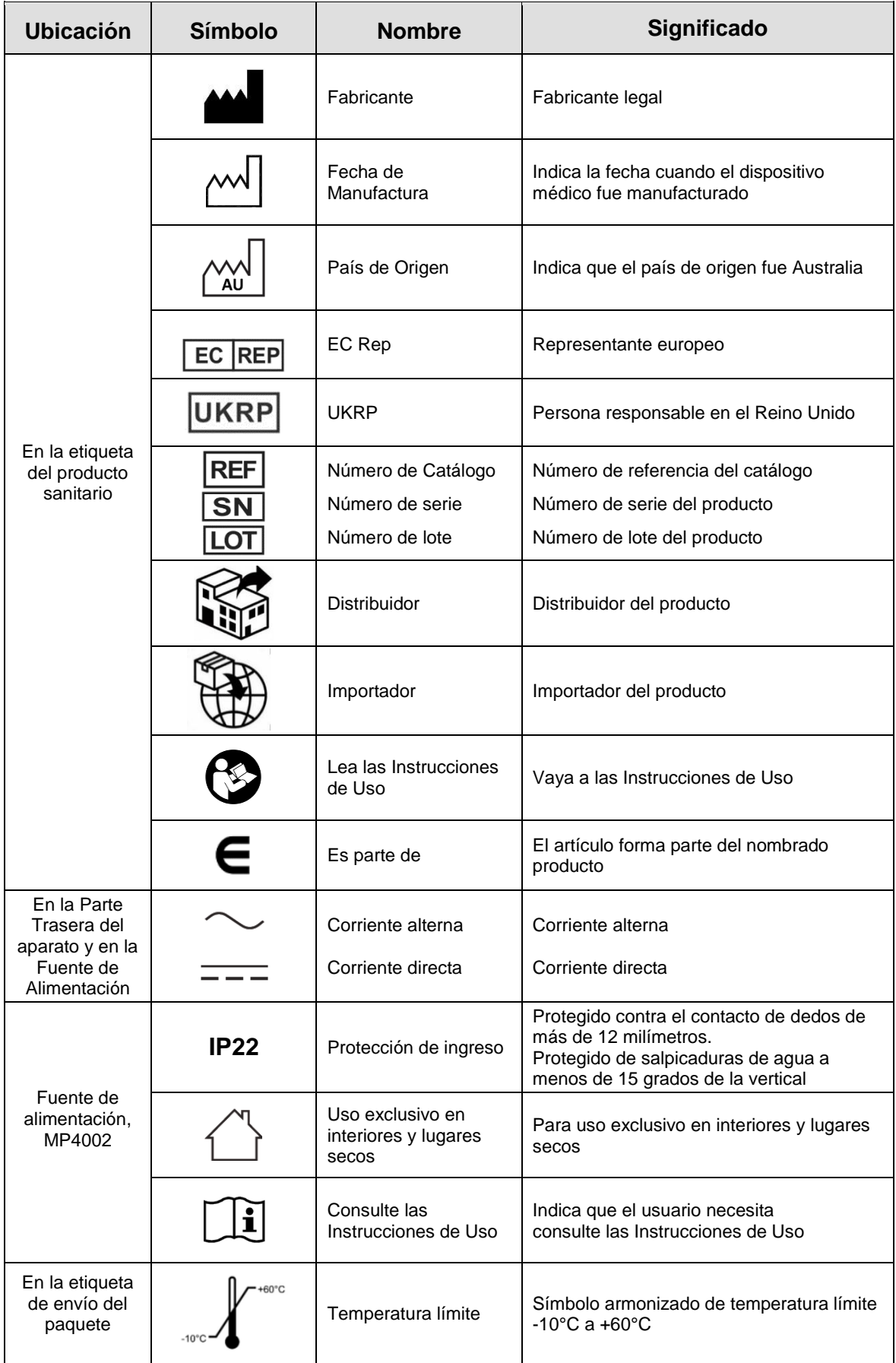

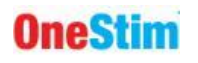

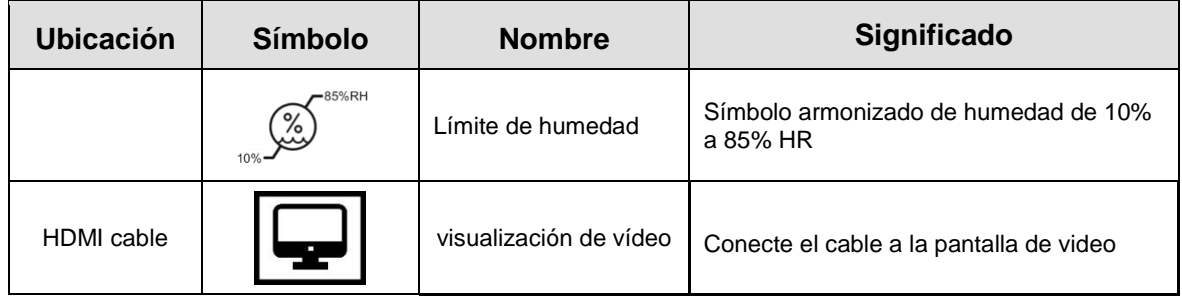

**Tabla 1 Significado de los símbolos del dispositivo**

## <span id="page-32-0"></span>**17. Interferencias Electromagnéticas (EMI) y Compatibilidad**

#### <span id="page-32-1"></span>*17.1 Advertencias sobre las EMI*

Este dispositivo es adecuado para uso únicamente en entornos hospitalarios. Puede usarse junto con instrumentos quirúrgicos de diatermia y ablación por RF.

Este dispositivo no está clasificado para su uso cerca de equipos de resonancia magnética.

**ADVERTENCIA:** Las interferencias electromagnéticas fuertes pueden causar corrupción o pérdida del trazado del ECG y pueden provocar una estimulación errática o no programada que puede o no ser patente en el ECG mostrado. En caso de una estimulación inesperada o errática por parte de este dispositivo, imposibilidad de detener la estimulación a través de la pantalla táctil o en caso de arritmias ventriculares resistentes al desfibrilador, desconecte inmediatamente al paciente de este dispositivo y no use el dispositivo hasta que sea reparado.

**ADVERTENCIA:** El dispositivo no debe usarse junto a otros equipos, ni apilado con otros equipos. Si es necesario el usarlo con equipos adyacentes o apilados, se debe observar el funcionamiento del dispositivo para verificar que funciona normalmente en la disposición en la que se utilizará.

**ADVERTENCIA:** El uso de accesorios, transductores y cables distintos de los especificados o proporcionados por el fabricante de este equipo podría provocar un aumento de las emisiones electromagnéticas o una disminución de la inmunidad electromagnética de este equipo y resultar en un funcionamiento inadecuado.

**ADVERTENCIA:** Los equipos de comunicaciones por RF portátiles (incluidos algunos periféricos como cables de antena y antenas externas) no deben usarse a menos de 30 cm (12 pulgadas) de cualquier parte de este dispositivo, incluidos los cables especificados por el fabricante. De lo contrario, podría producirse una degradación del rendimiento de este equipo.

**ADVERTENCIA:** Este equipo/ sistema está diseñado para que lo utilicen únicamente profesionales sanitarios. Este equipo/ sistema puede causar interferencias de radio o interrumpir el funcionamiento de equipos cercanos. Puede ser necesario tomar medidas de mitigación, como reorientar o reubicar el dispositivo o proteger la ubicación.

#### <span id="page-32-2"></span>*17.2 Longitudes de los cables*

OneStim con los cables y longitudes de cable enumerados en la secció[n 4.1](#page-11-1) anterior cumple con:

- □ RF emissions, EN 55011, Class B/Group 1
- EN 60601-1-2: 2007

<span id="page-32-3"></span>ADVERTENCIA: El uso de accesorios o cables distintos de los especificados puede provocar un aumento de las emisiones y/o un funcionamiento anormal del Estimulador Micropace.

#### *17.3 Especificaciones EMI/EMC - Resumen*

OneStim fue probado de acuerdo con IEC 60601-1-2:2014 con la orientación de TR 60601-4-2:2016. Para obtener más información, consulte el Manual de Servicio Técnico de OneStim.

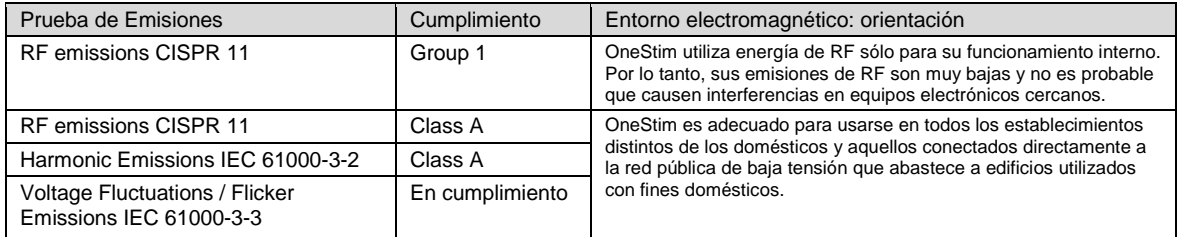

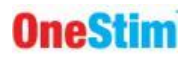

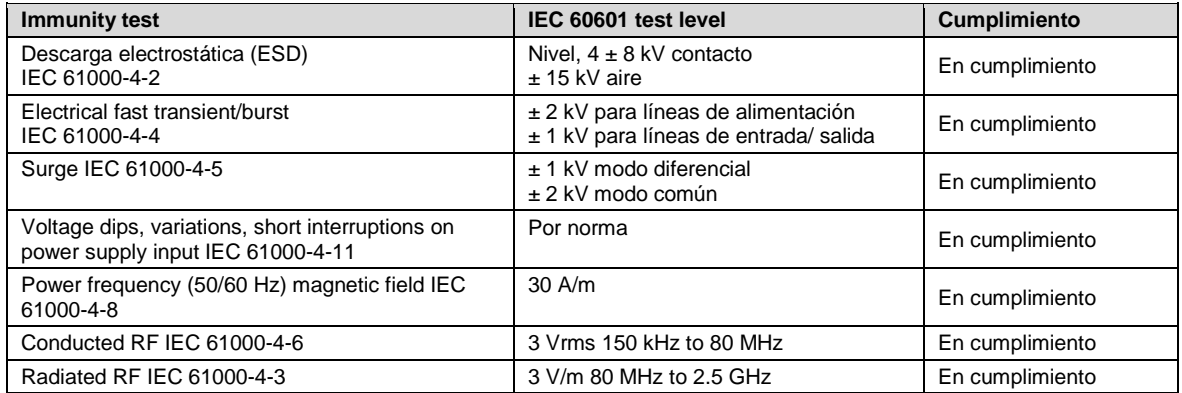

## <span id="page-33-0"></span>**18. Especificaciones del OneStim**

## <span id="page-33-1"></span>*18.1 General*

Especificaciones V1.5

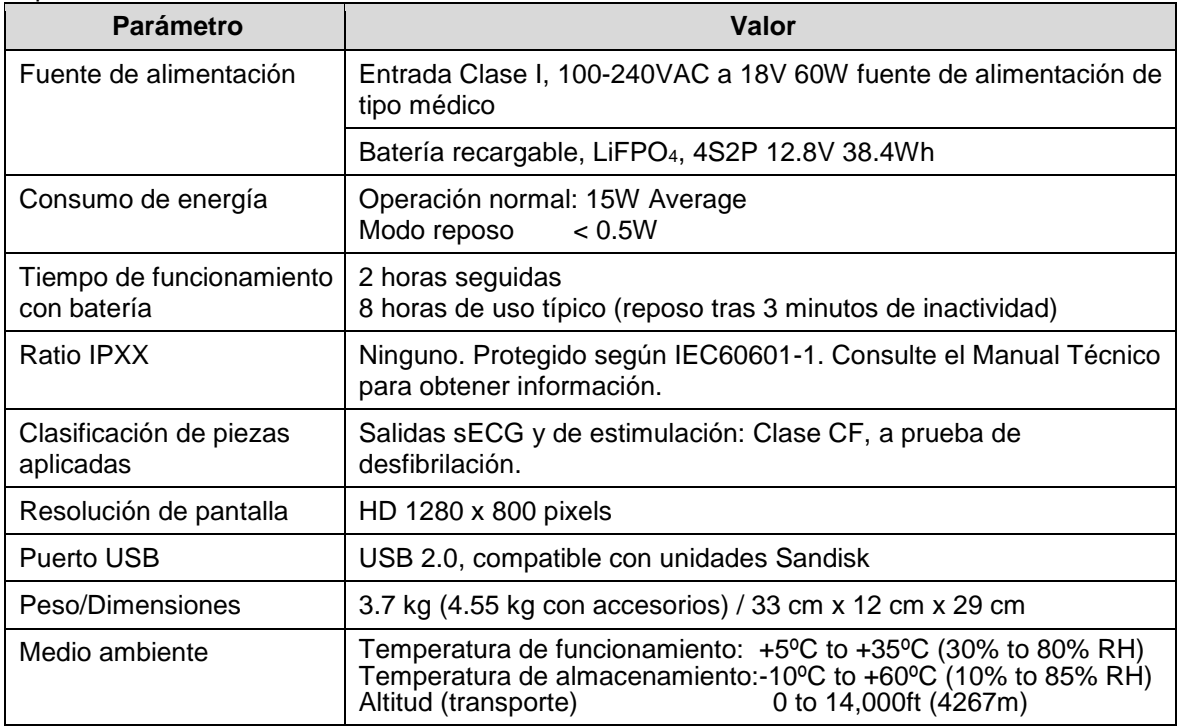

## <span id="page-33-2"></span>*18.2 Especificaciones Eléctricas de la Estimulación*

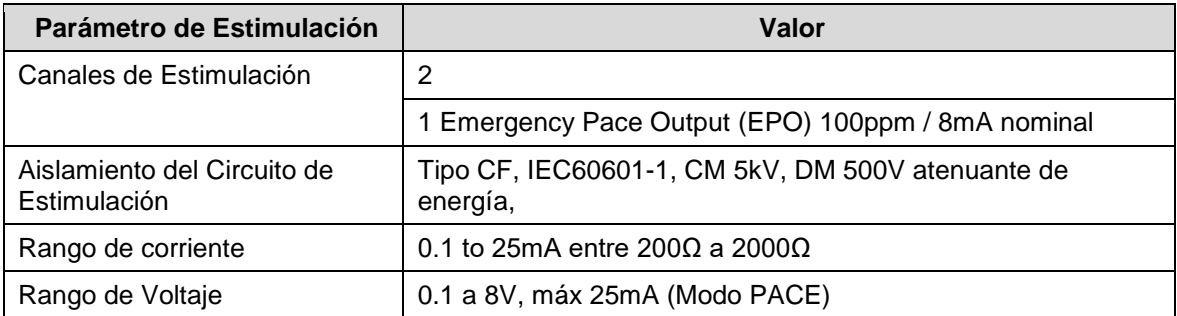

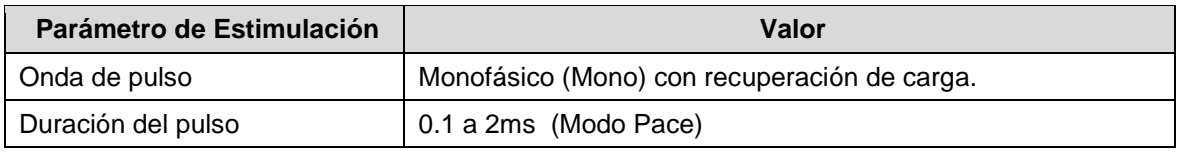

## <span id="page-34-0"></span>*18.3 Especificaciones de los tiempos de estimulación*

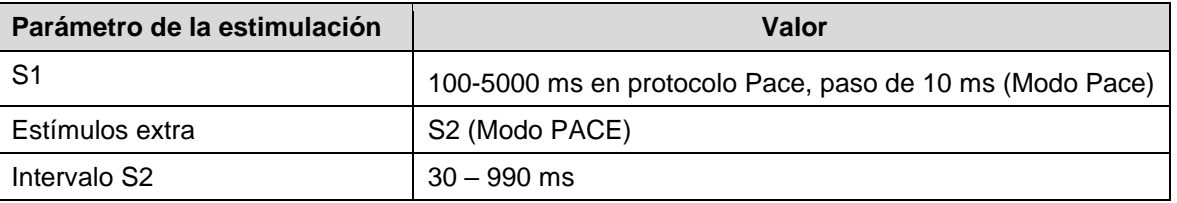

## <span id="page-34-1"></span>*18.4 Especificaciones del iECG intracardiaco*

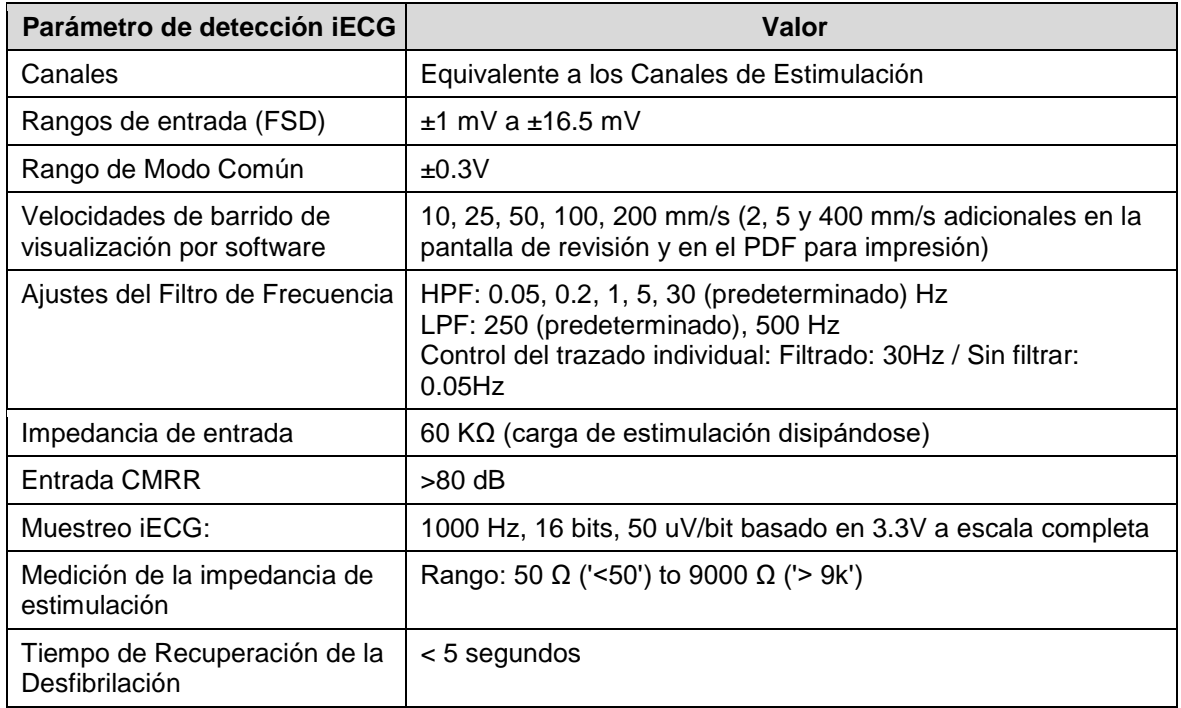

## <span id="page-34-2"></span>*18.5 Especificaciones sECG*

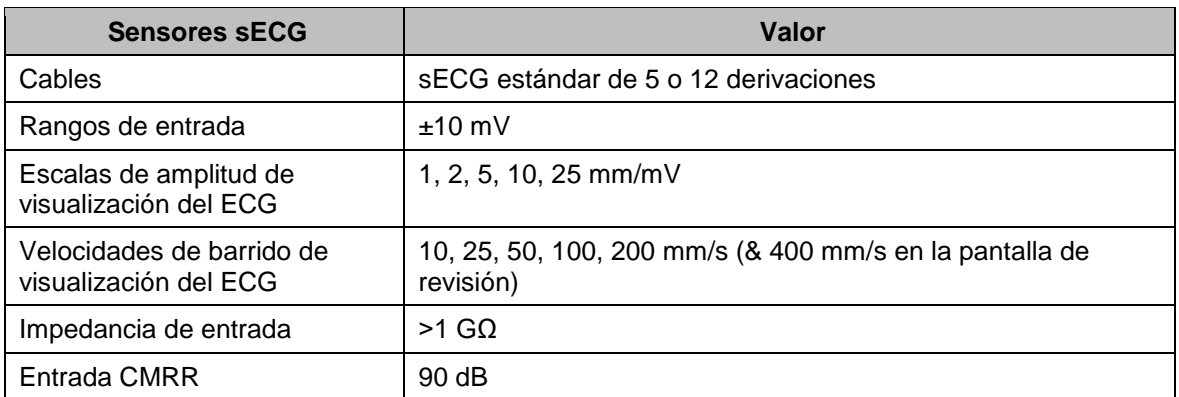

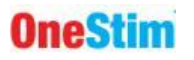

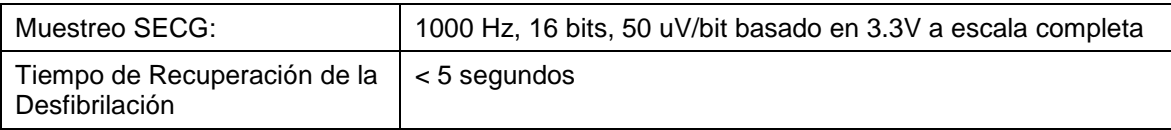

## <span id="page-35-0"></span>*18.6 Ext. Especificaciones de entrada ECG*

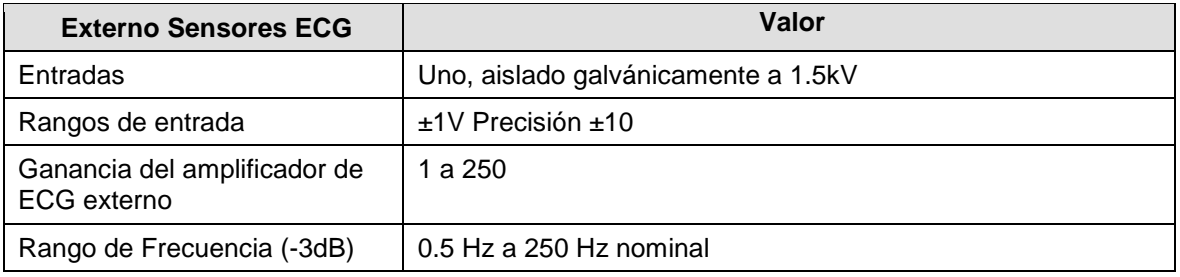

## <span id="page-35-1"></span>*18.7 Filtro Notch de ECG*

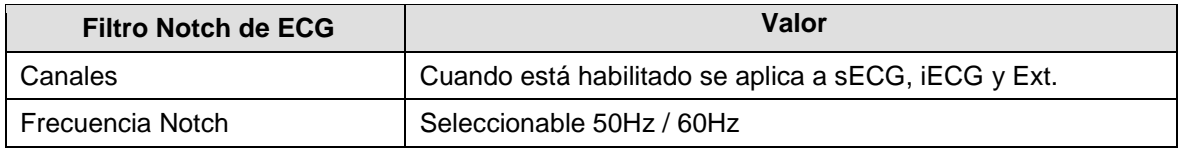

## <span id="page-35-2"></span>*18.8 Canal de Estimulación de Emergencia*

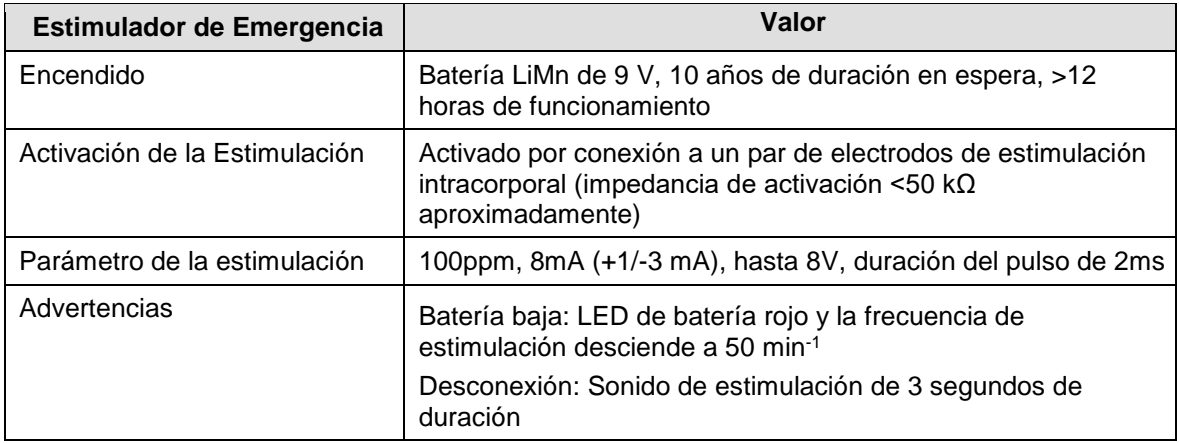